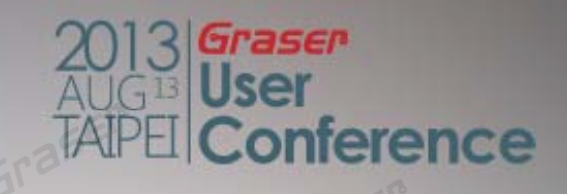

## **New!! Customize IC Design and Simulation Flow**

*13/Au g/2013* Stacy Chen / Scott Liu

## **Topic**

#### •Overview

- Challenges
- Cadence's Complete Solution
- Virtuoso Custom Design and Verification
	- $-$  Ease and Speed to develop the largest and complex schematic ■ Virtuoso Schematic Editor
	- $-$  Fast and Accurate design verification ■ **Analog Design Environment Multi-Mode Simulation**
- Virtuoso Custom Implement Rapid layout implementation **Virtuoso Layout Suite**
- •**Summary**

# **Overview**

2013 Graser<br>AUG Lusér<br>TAIPEI **Conference** 

ase

Graser

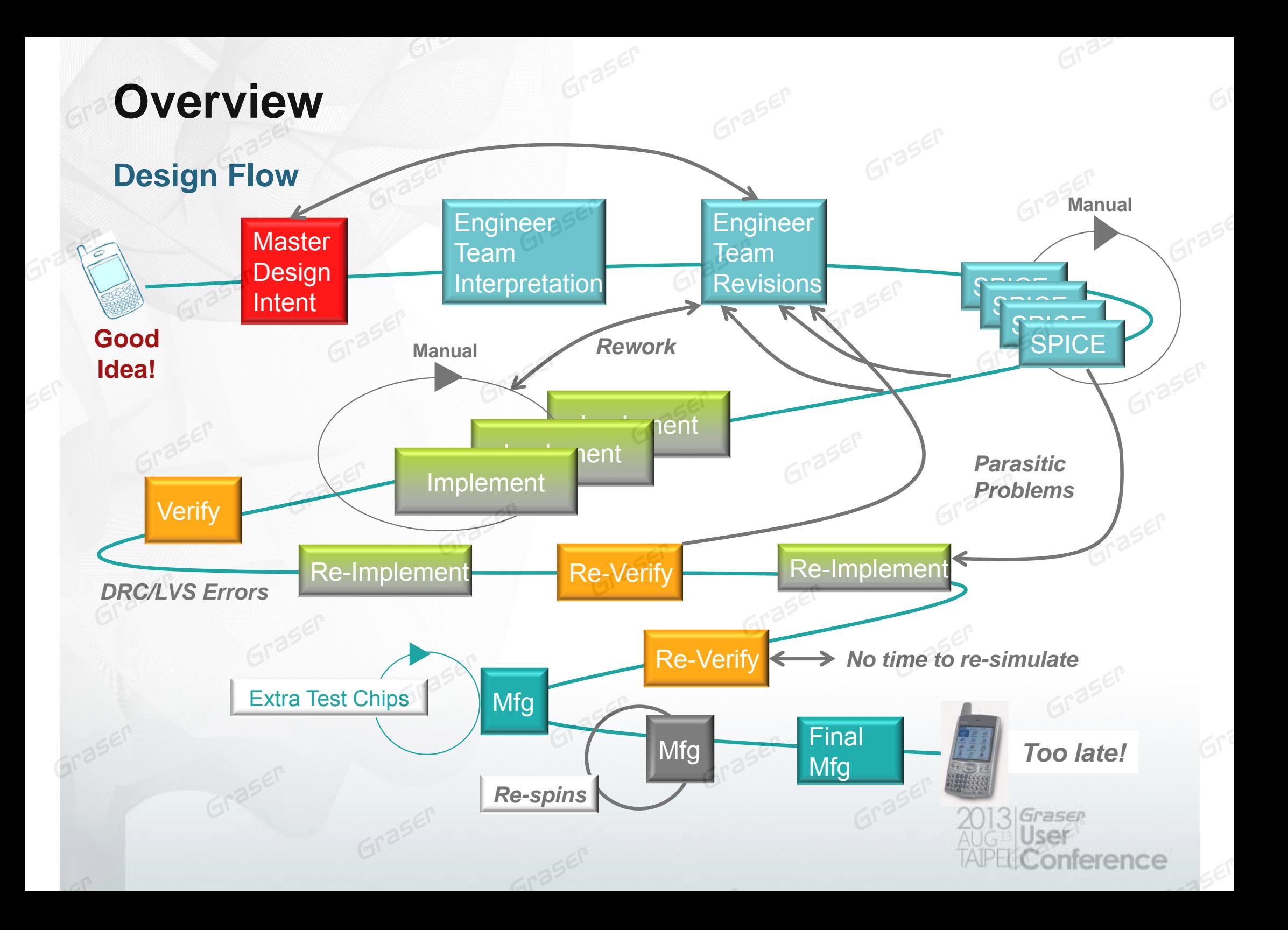

## **Overview**

**Cadence's complete custom design for front to back analog, RF, and mixed-**

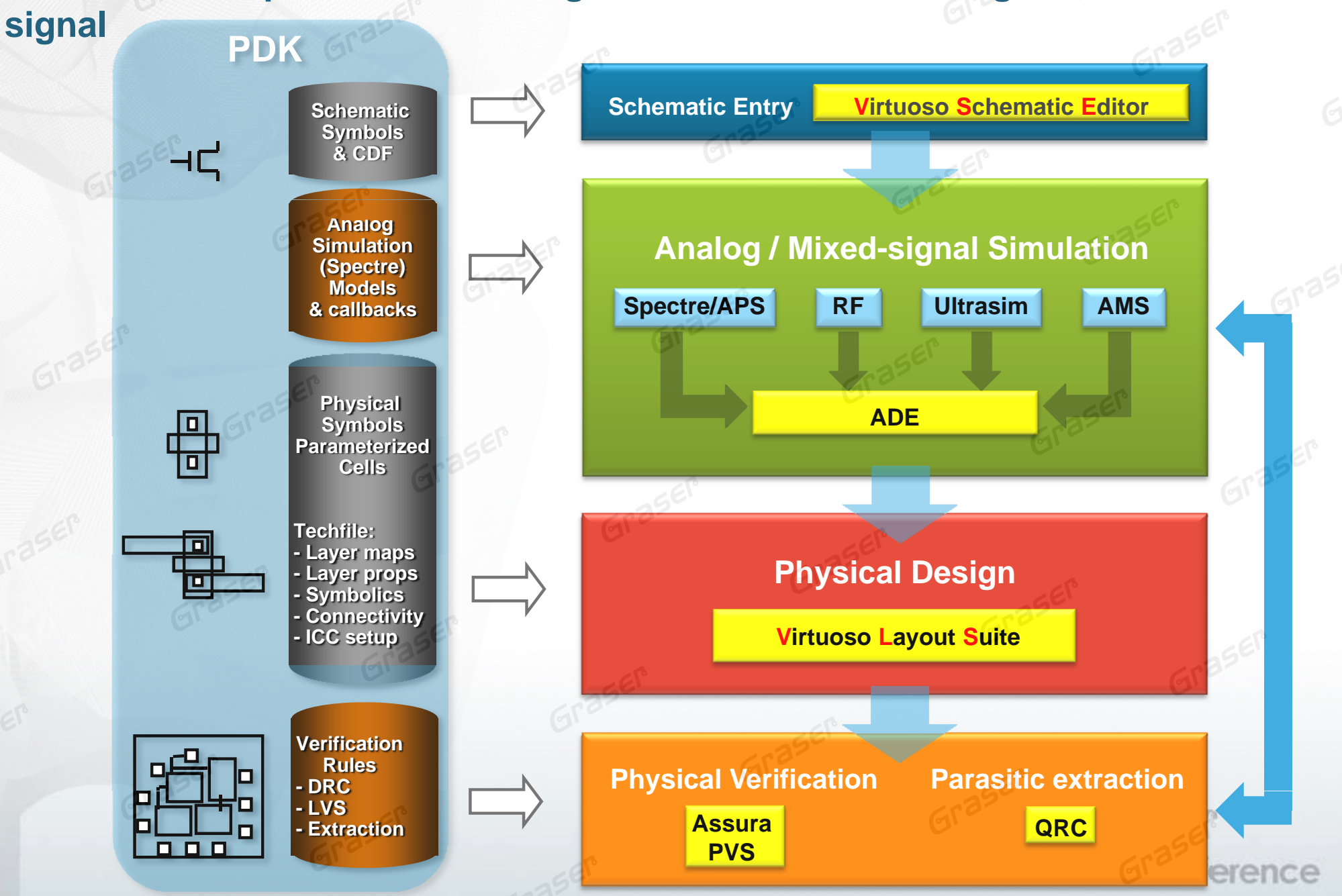

## **Overview**

**Cadence's complete custom design for front to back analog, RF, and mixed-**

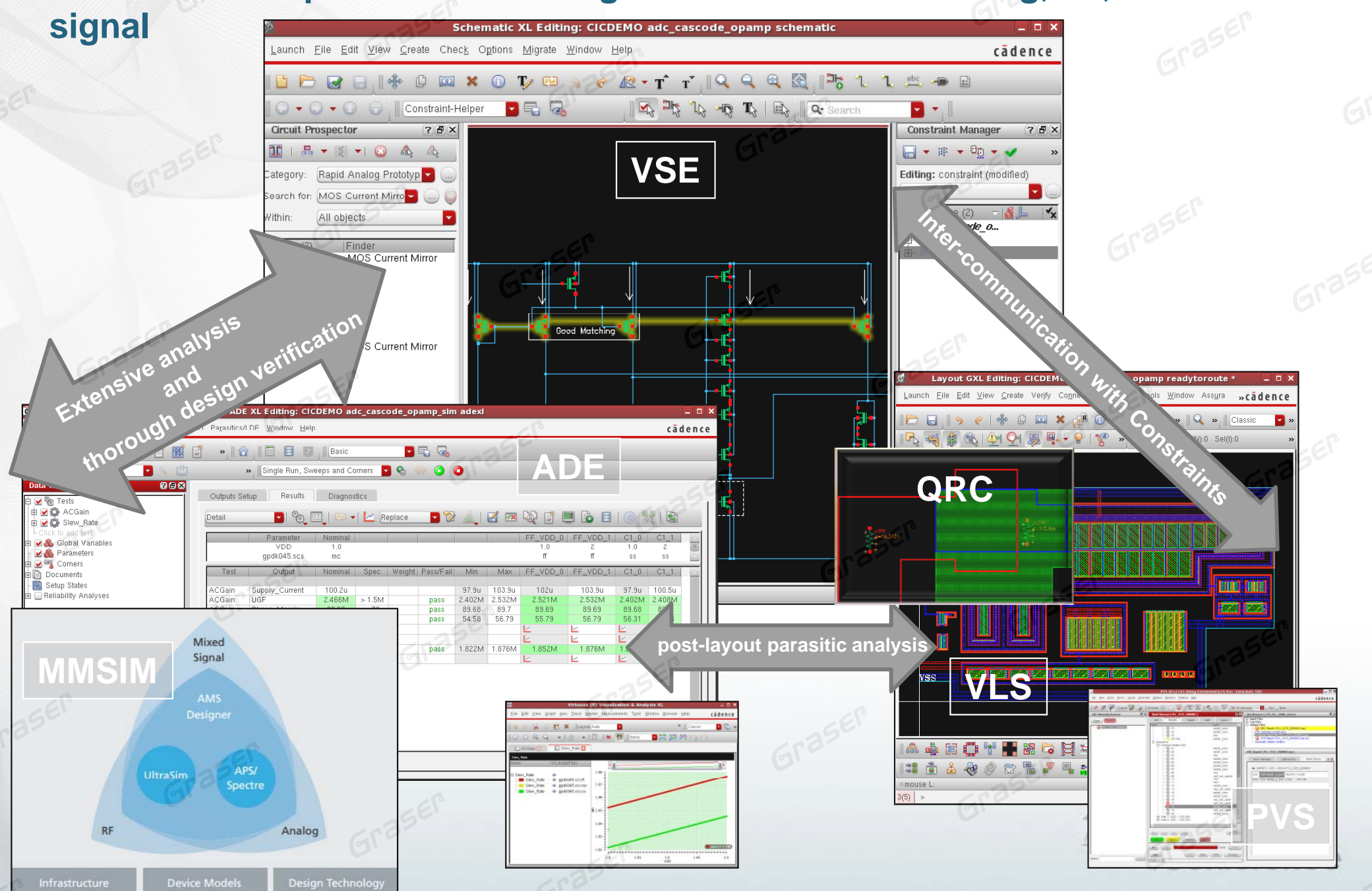

## **Virtuoso Custom Design and Verification**

*Ease and Speed to develop the largest and complex schematic Fast and Accurate design verification*

## **Virtuoso Custom Design and Verification**

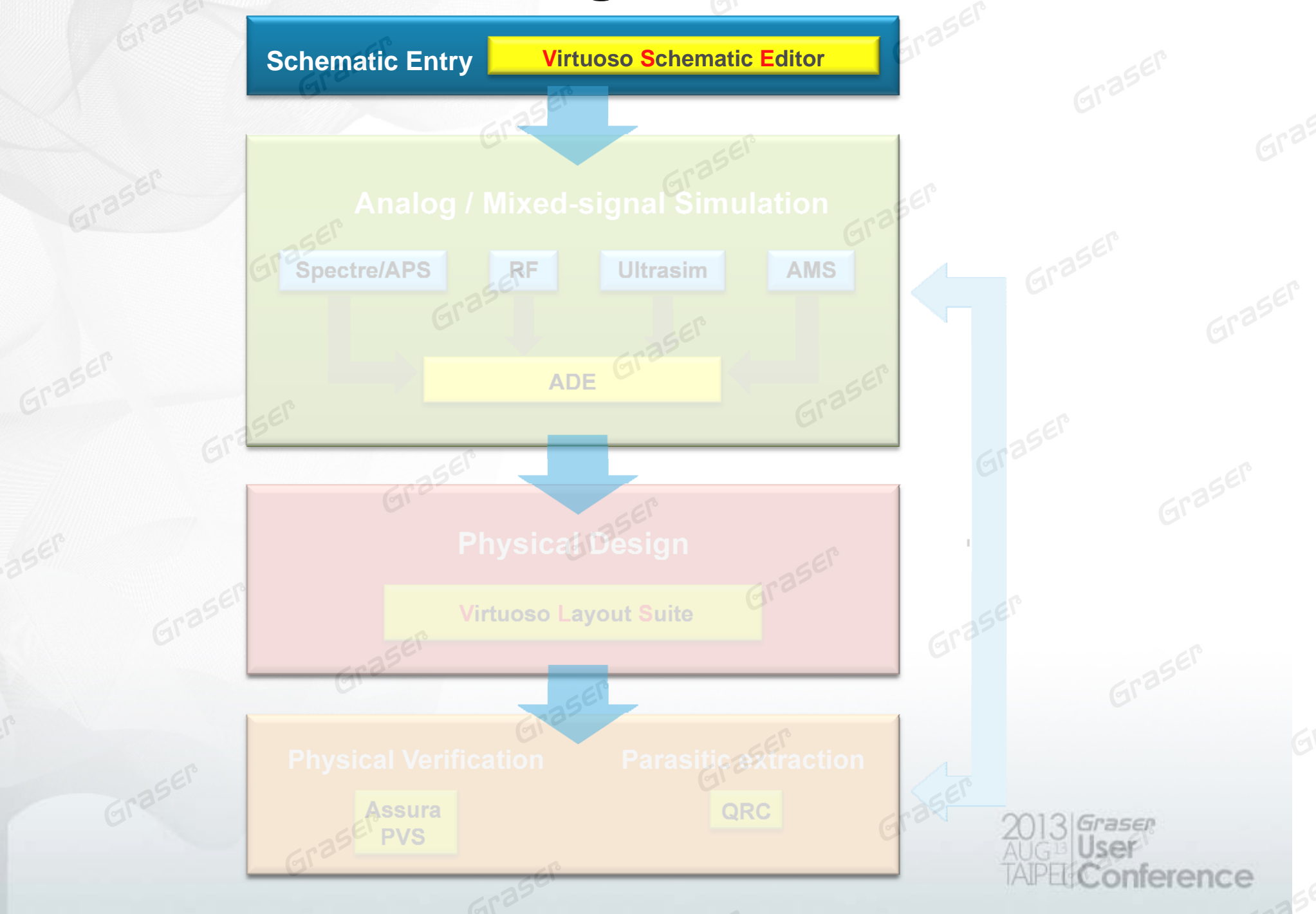

- •Hierarchical schematic entry and hierarchy editor supports
- •Analog, digital, mixed-signal, and RF symbol libraries are supported

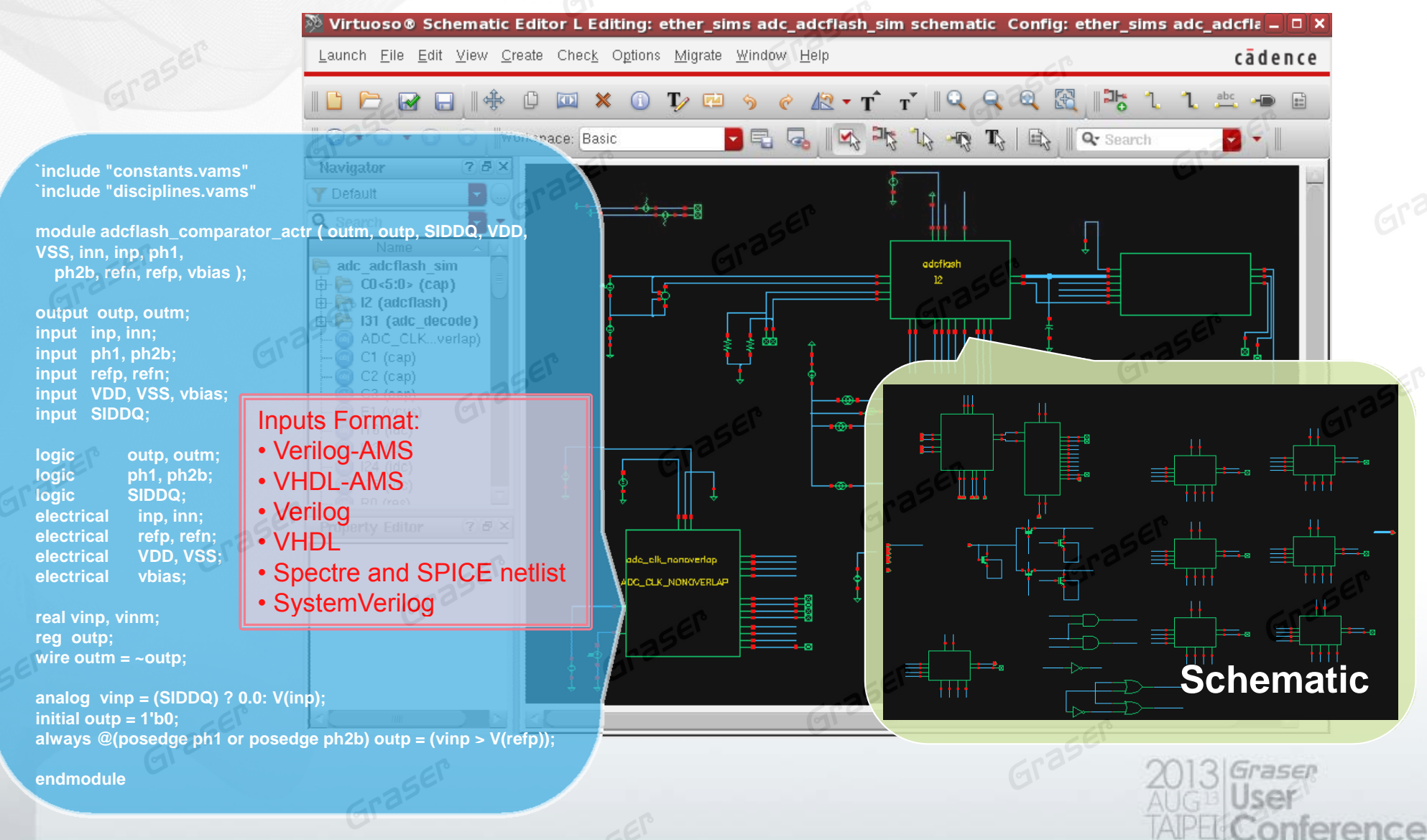

#### **Multi-tab / Multi-view canvas**

•Open multiple schematics, or different views of the same design

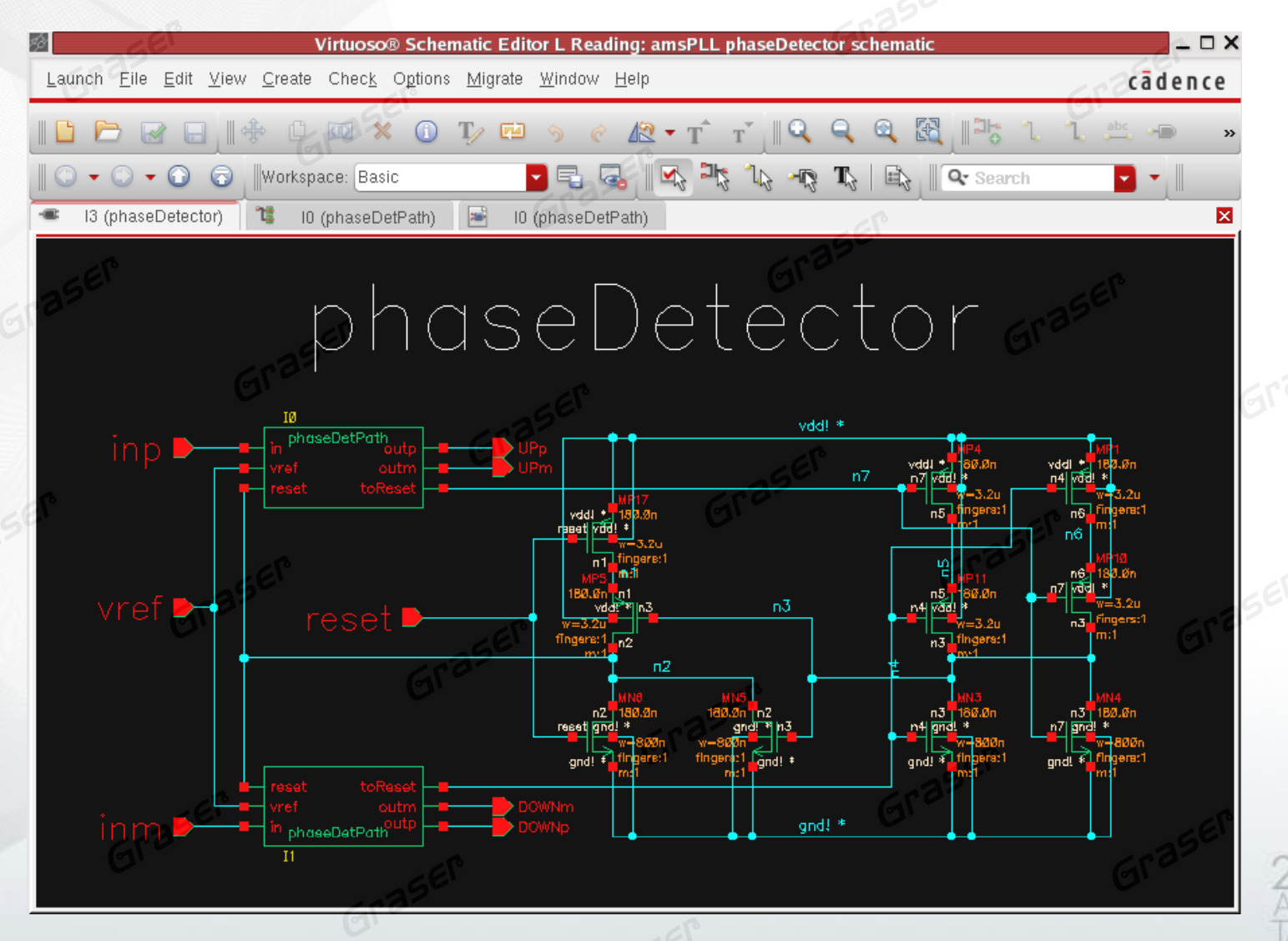

#### **Multi-tab / Multi-view canvas**

•Open multiple schematics, or different views of the same design

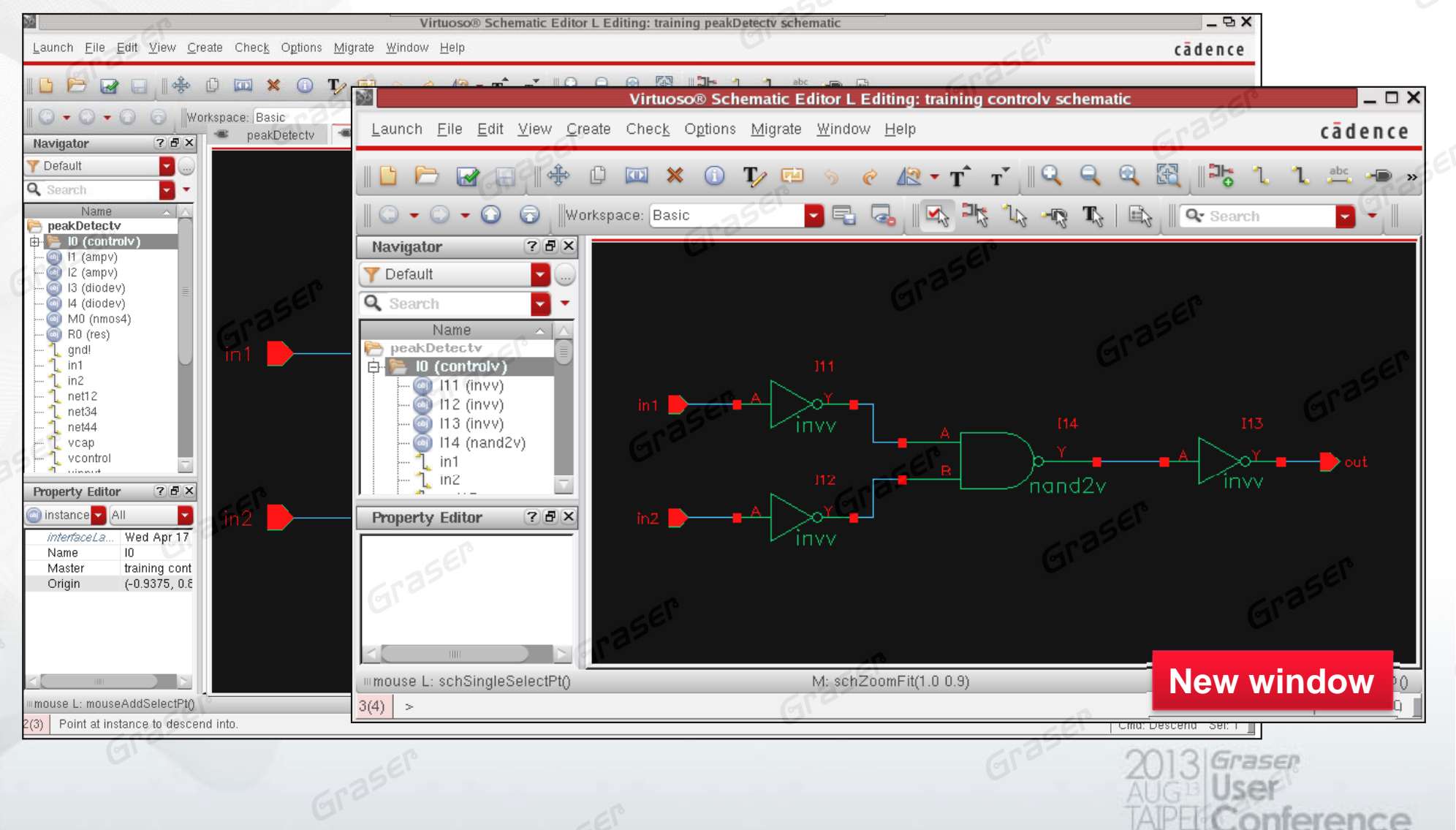

### **Design Task Assistants**

- •• World View Assistant
	- Panoramic view of an entire schematic
	- Indicating which portion of it is currently visible in the editor window

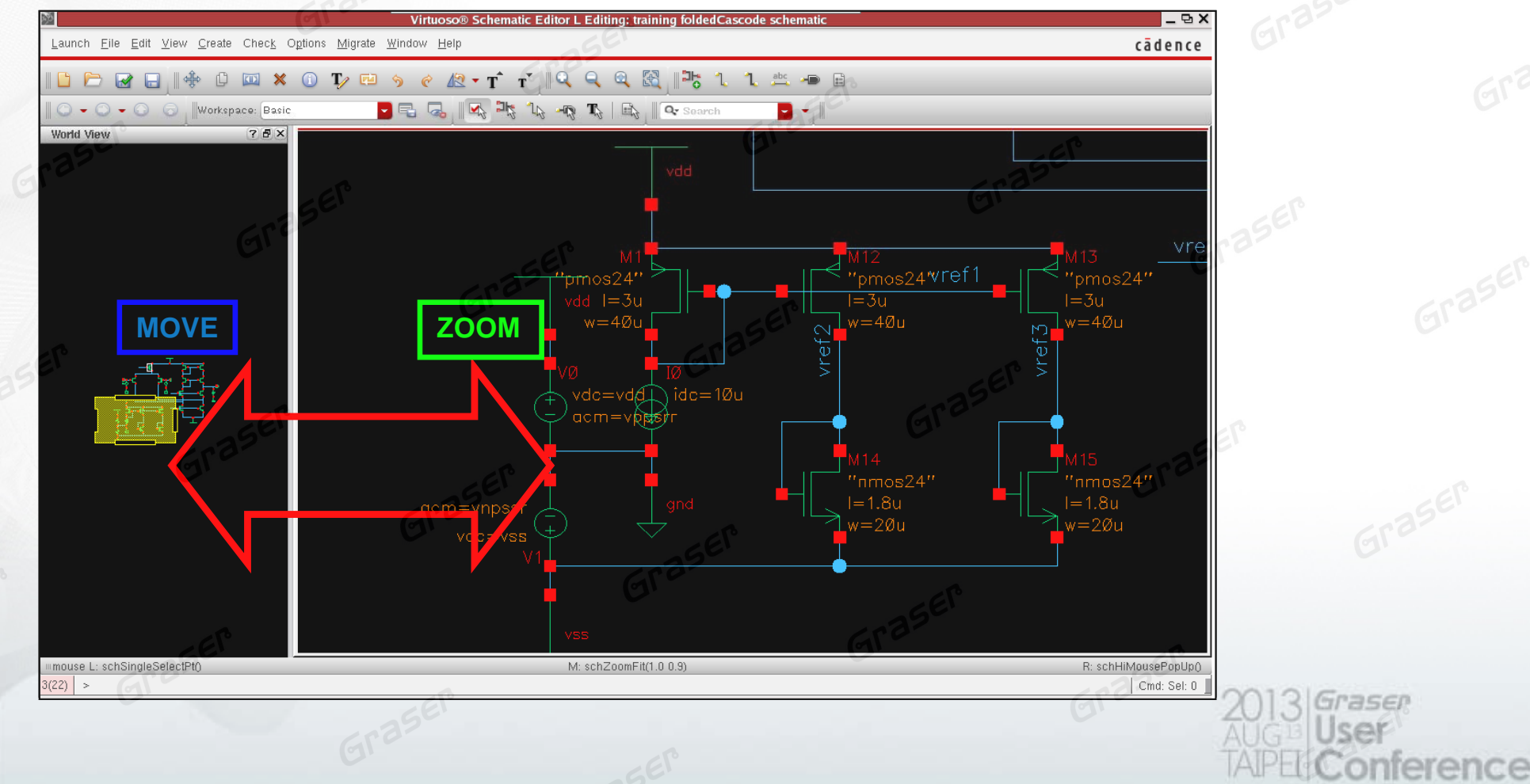

### **Design Task Assistants**

- **Navigator Assistant** 
	- Efficient, intuitive access to the complete design hierarchy

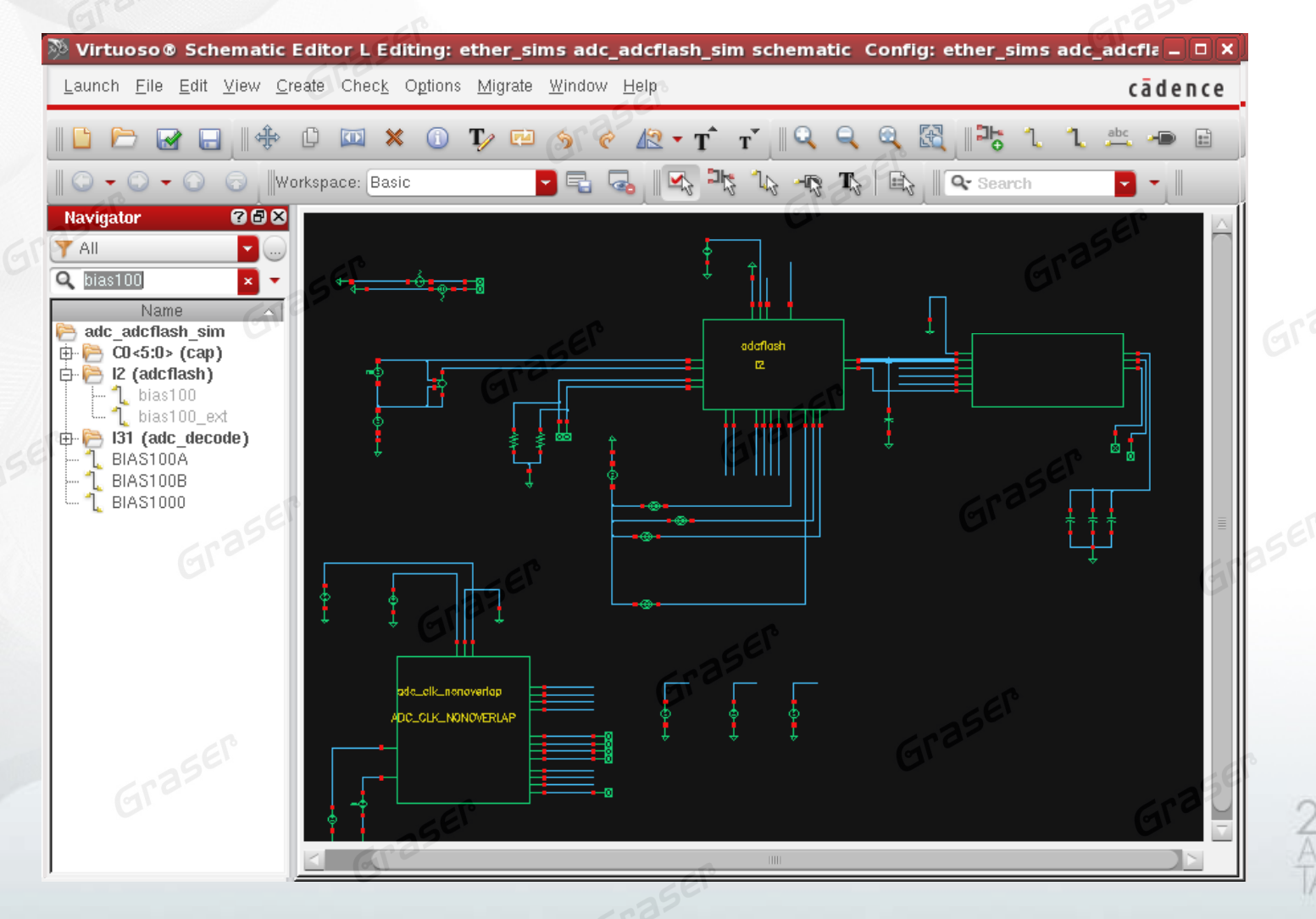

**rence** 

#### **Design Task Assistants**

- **Search Assistant**  $\bullet$ 
	- Quick, comprehensive search engine 6

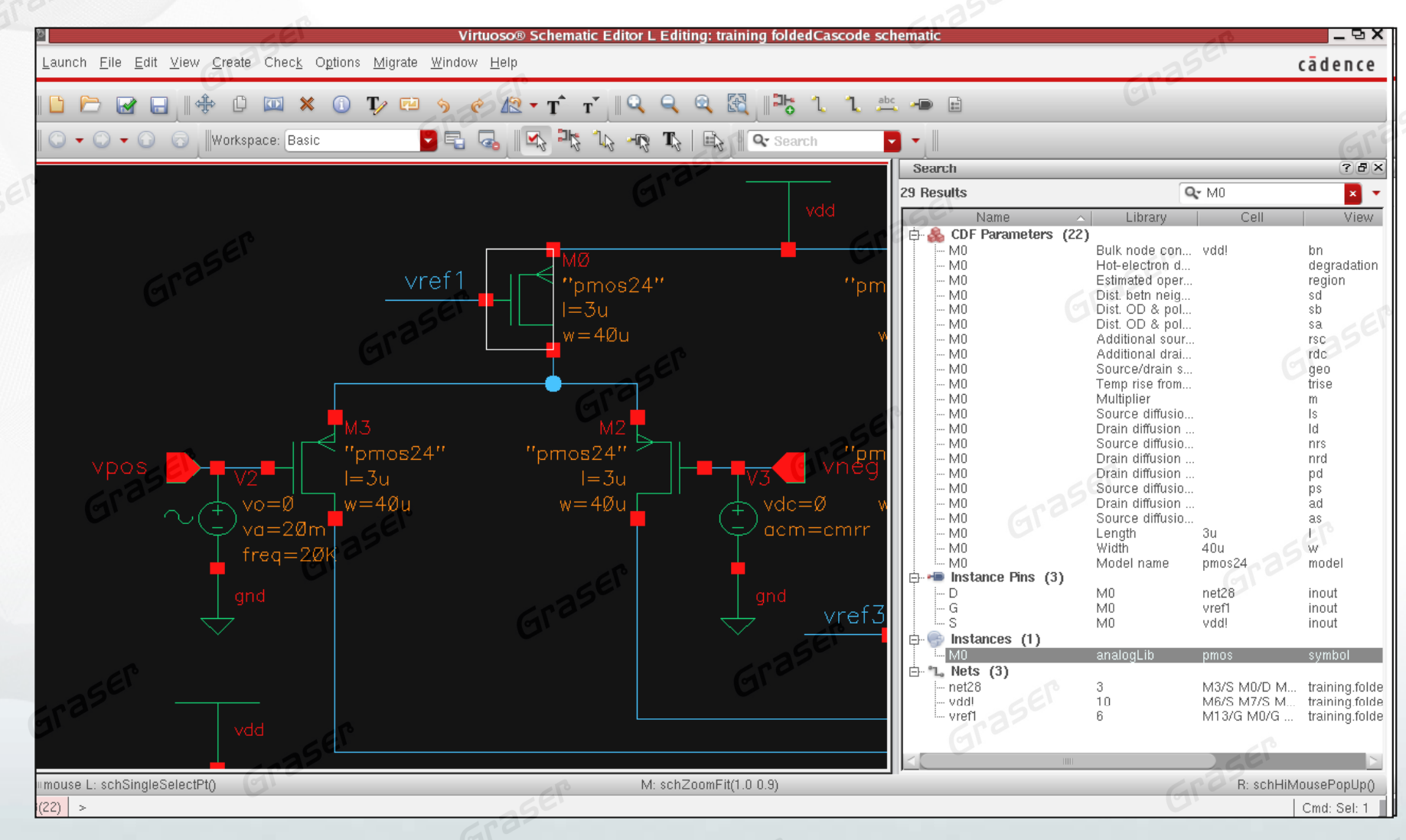

#### **Design Task Assistants**

- •**Property Editor Assistant** 
	- Intuitive editing of multiple properties on a single object or multiple objects

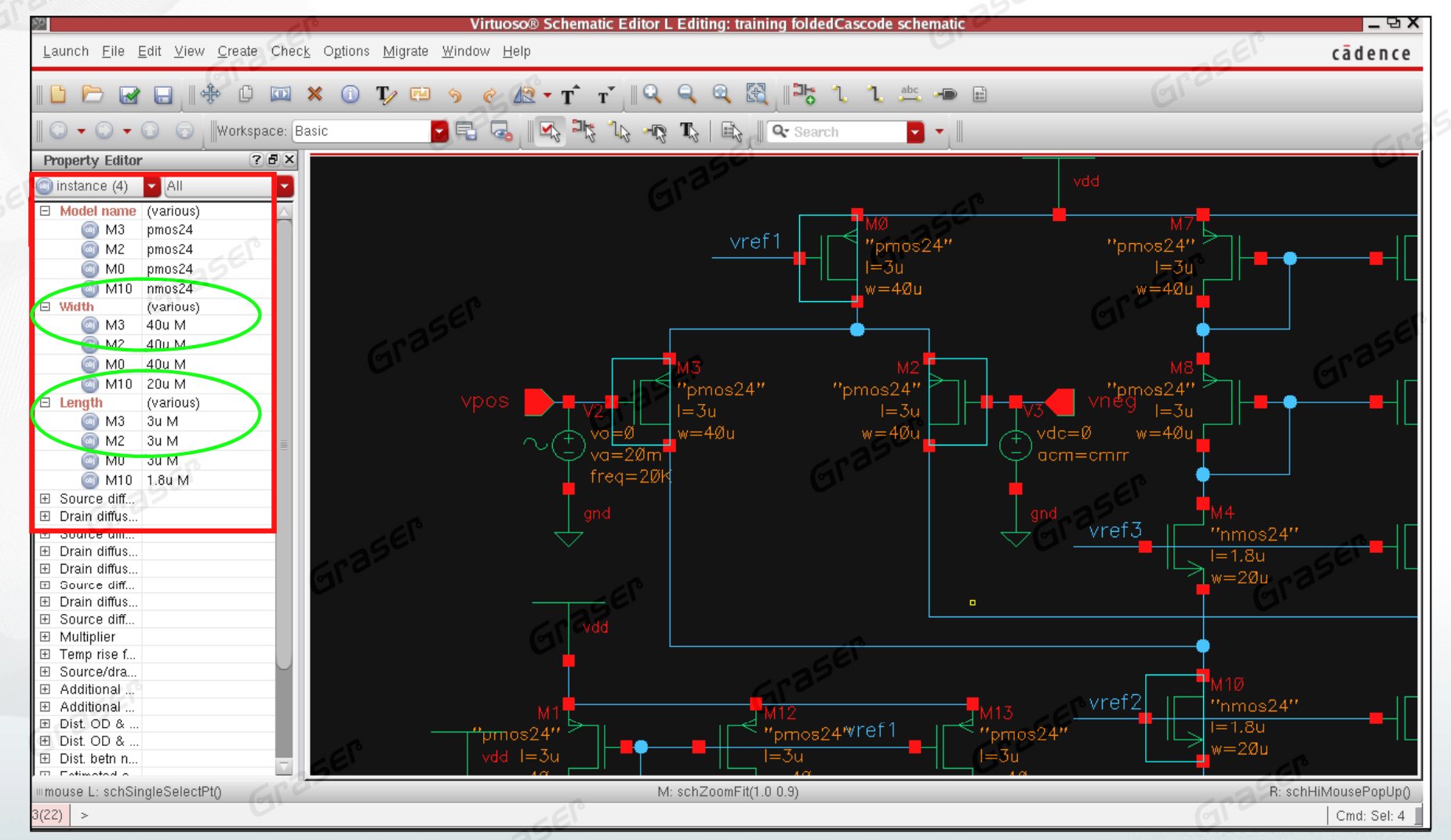

## **Text Editing**

#### •Direct Text Edit

speed to change the values of text

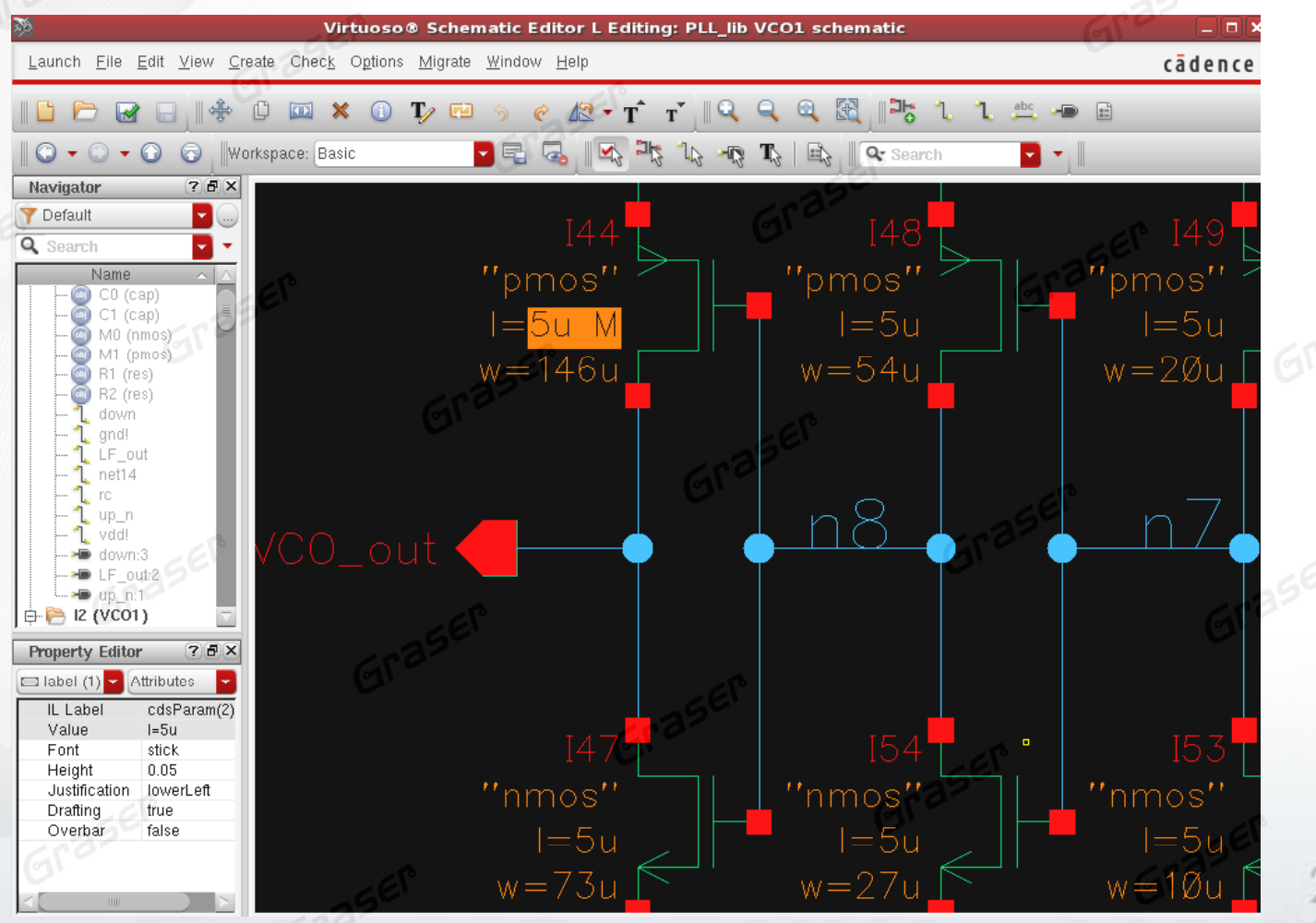

asen ference

#### **Automatic creation wire stubs and labels**

•• Wire Stubs and Names

It allows automatic creation of such wire stubs and labels.

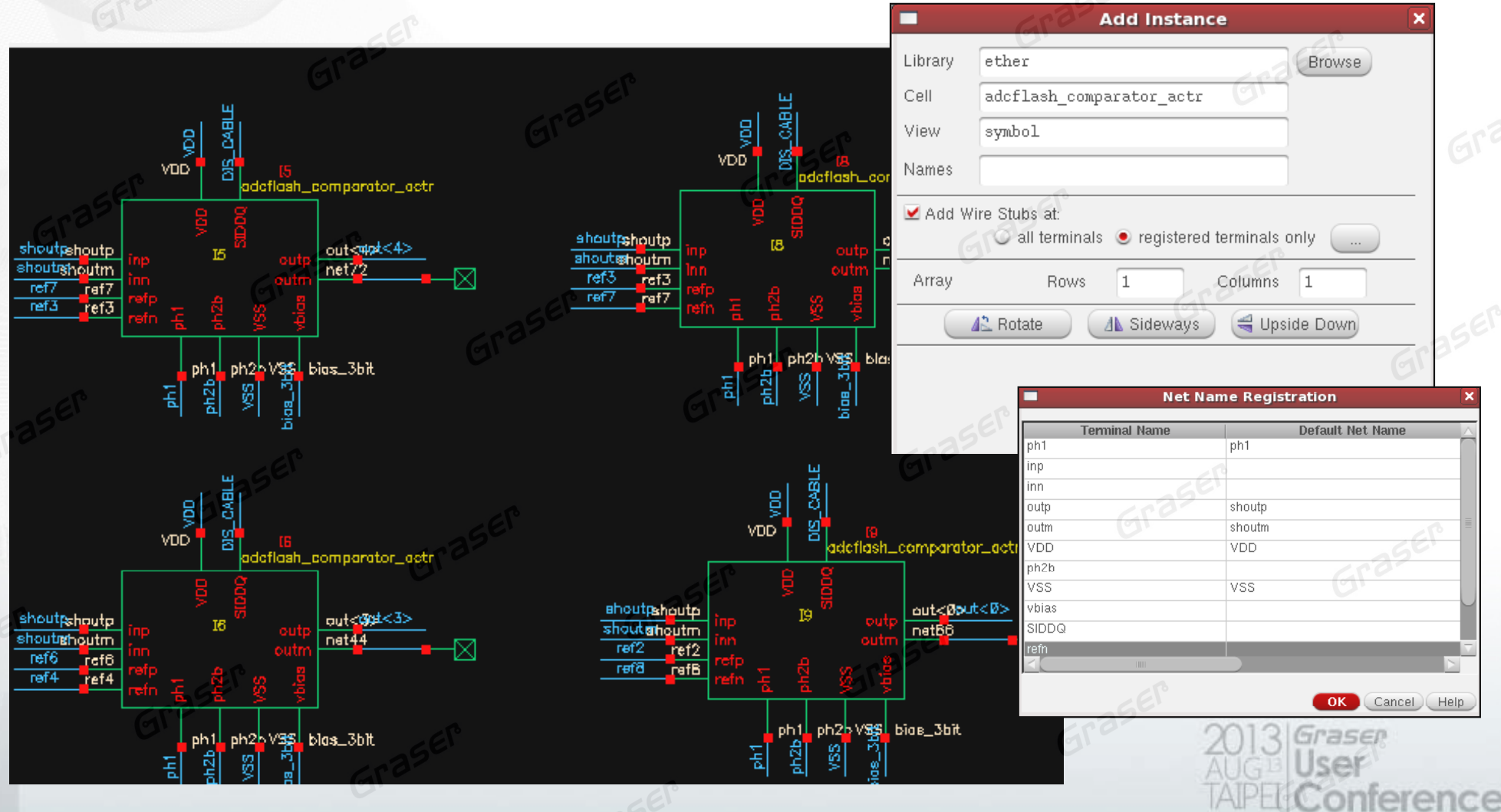

#### **Constraint environment**

•Easily communicate critical design constraints between multiple users/sites

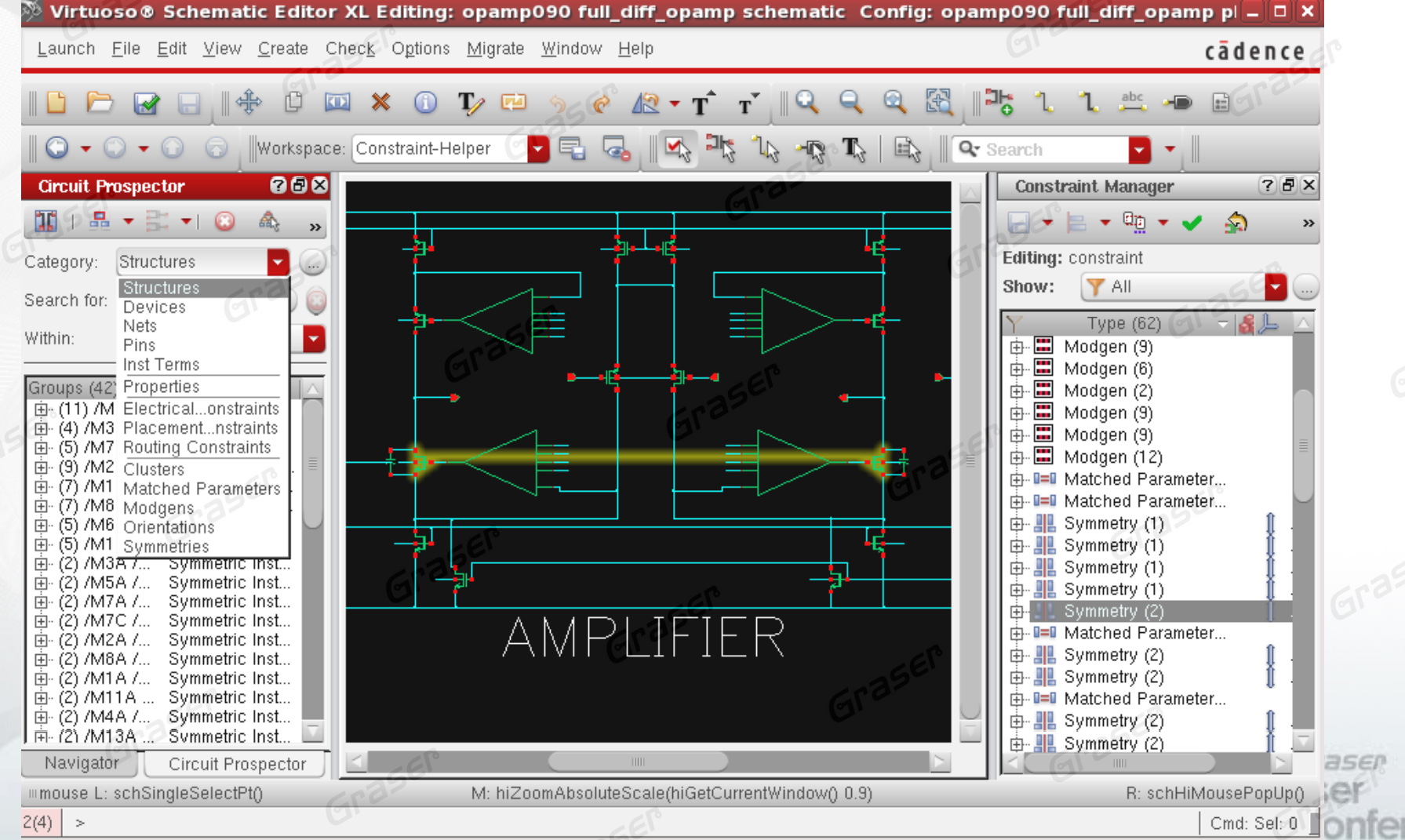

#### **Quick schematics graph output**

- •• HTML Publisher
	- Schematic design hierarchy is published that can be displayed in a web browser

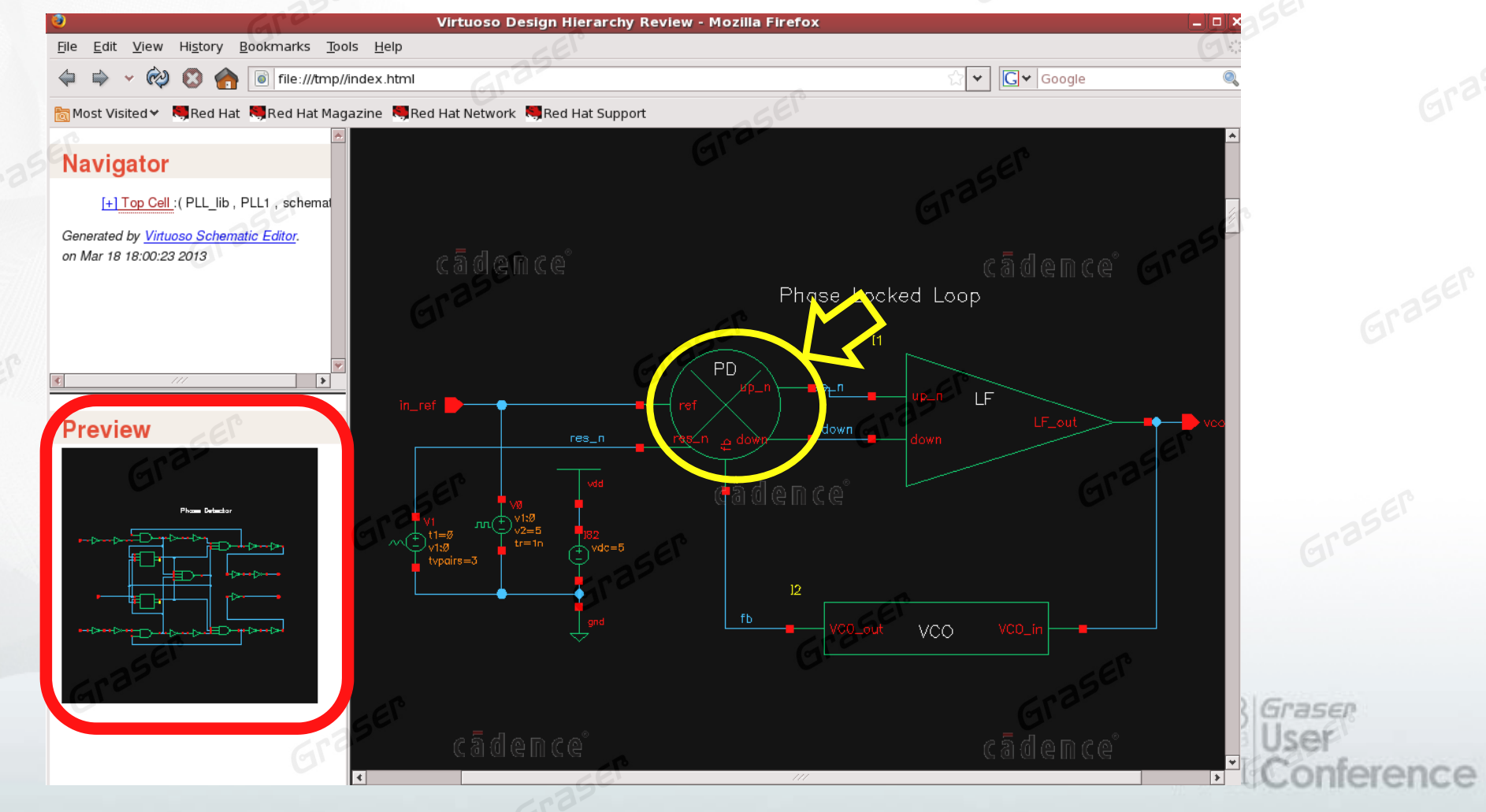

## **Virtuoso Custom Design and Verification**

**Virtuoso Schematic Editor**

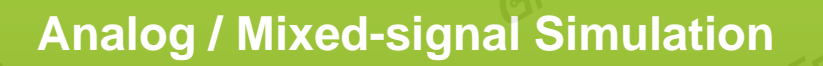

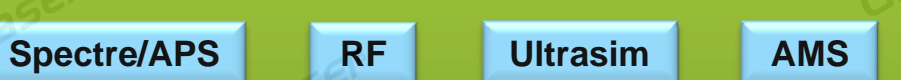

**ADE**

**Physical Design**

**Virtuoso Layout Suite**

**QRC**

**AssuraPVS** 

asen nference

#### **Simulation GUI Window**

- •• Not necessary to understand netlist syntax
- •Common syntax for different simulators
- •Interactive GUI simulation environment

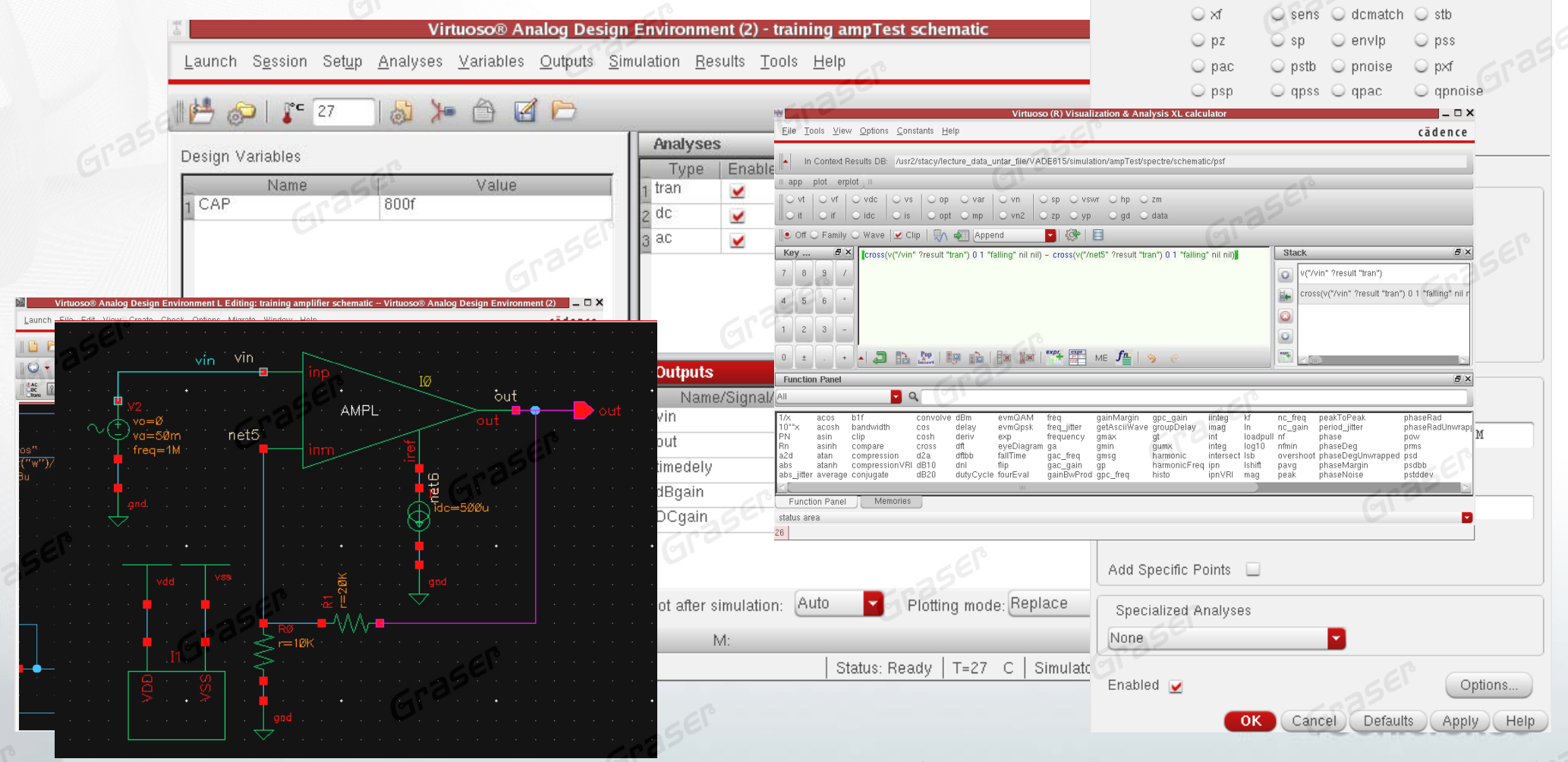

**posing Analyses – Virtuoso® Analog Design Environ X** 

O noise

 $O$  dc  $\bullet$  ac

 $\bigcirc$  tran

Analysis

#### **Annotate**

**Back-annotating Simulation Information with Schematic** 

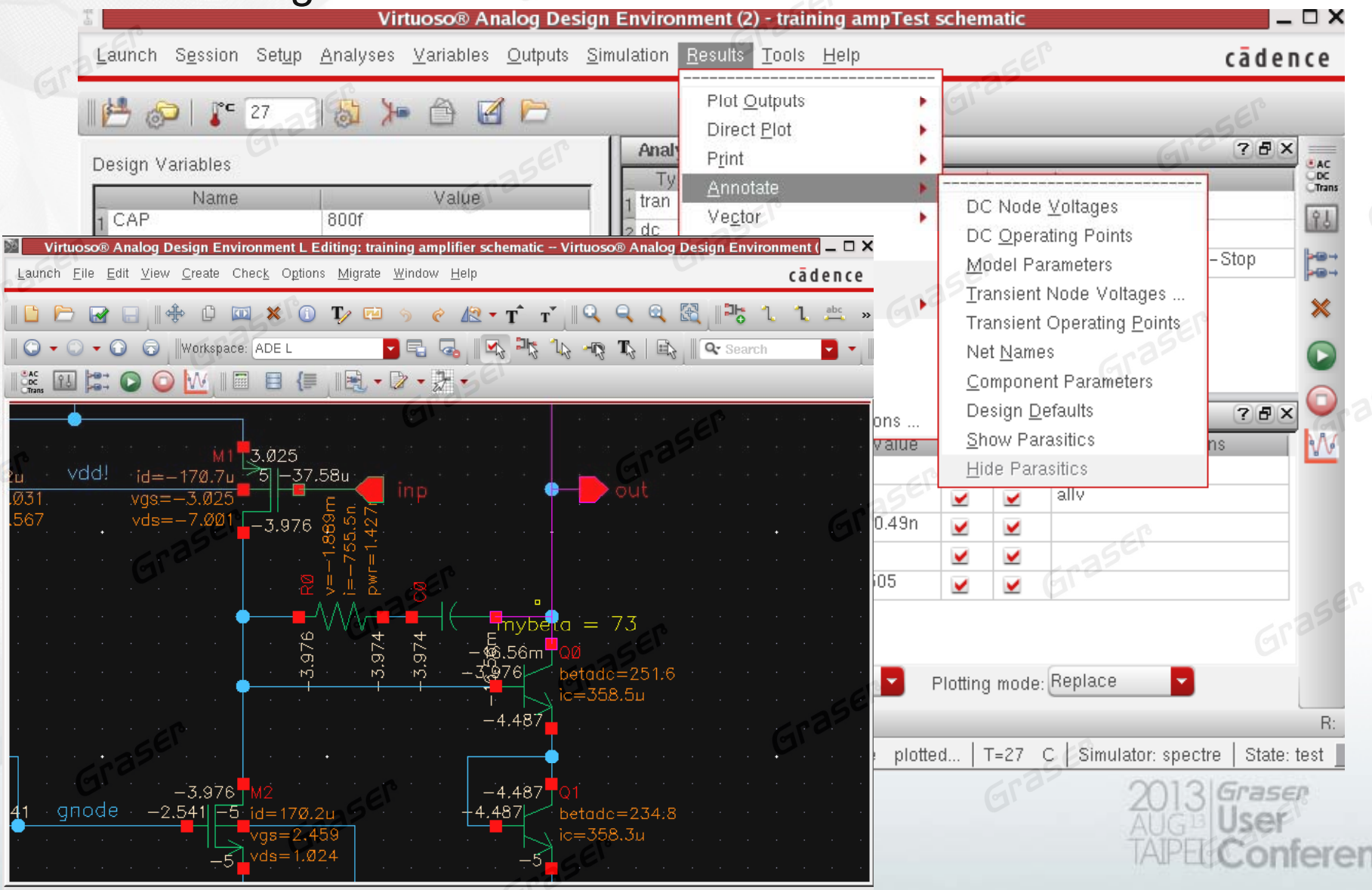

Ice

#### **Multi-test Environment**

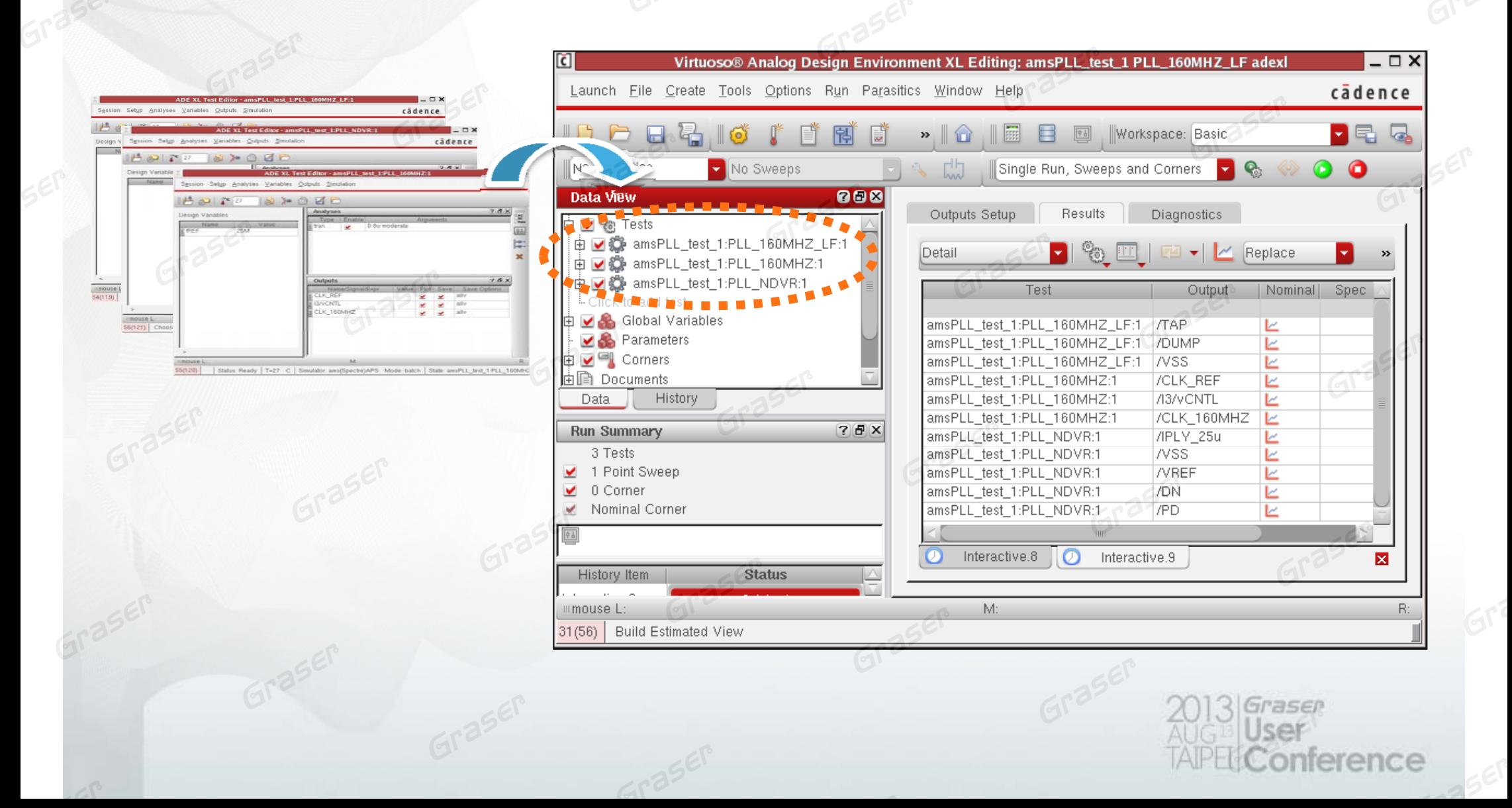

#### **Specification-driven design**

- •Quick Spec setup
- •color-coded feedback of all results against target specifications
- •• Intuitive overview color-coded graph with spec

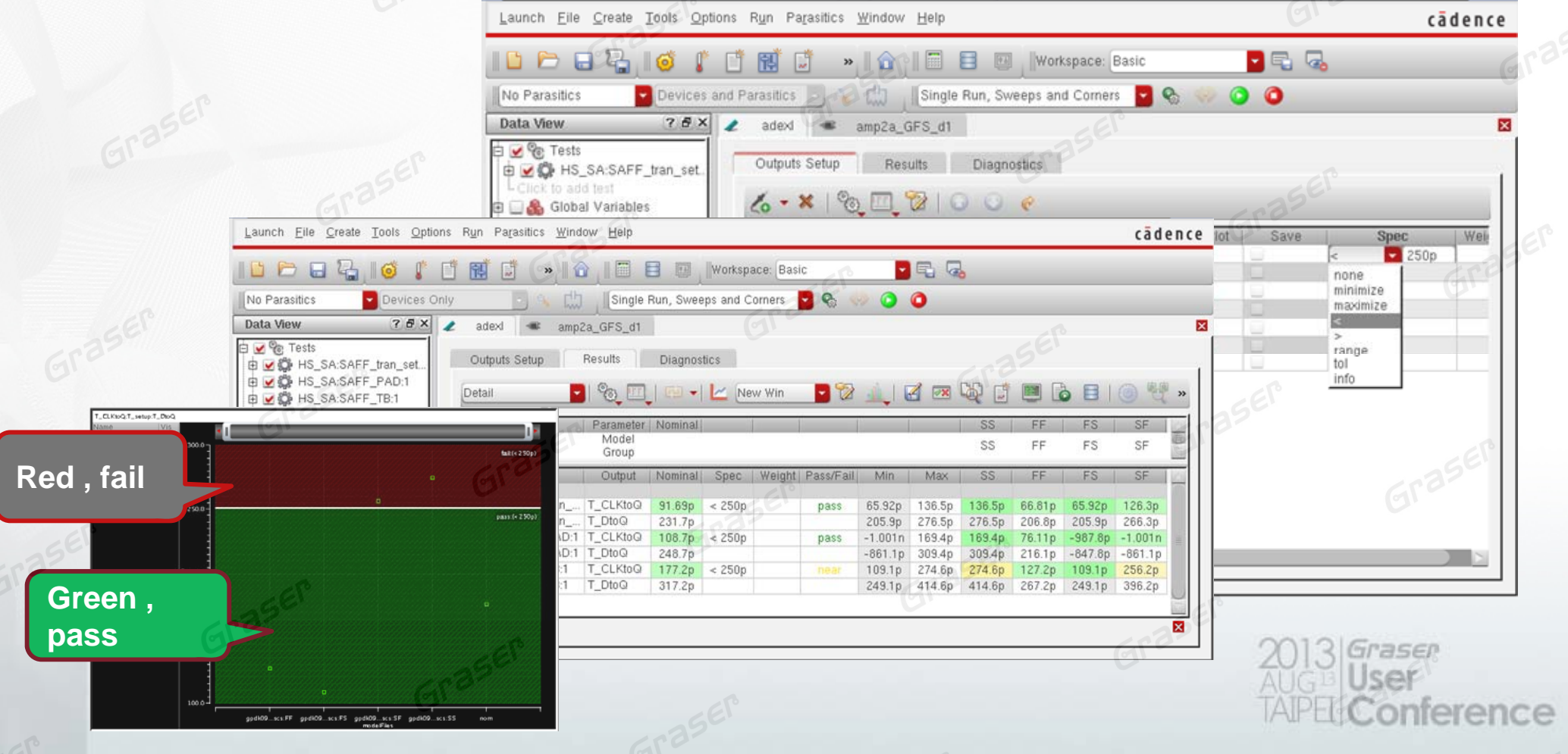

#### **Parasitic Effects**

- •**Parasitic Estimation** 
	- Helps to quickly identify parasitic sensitivities prior to layout

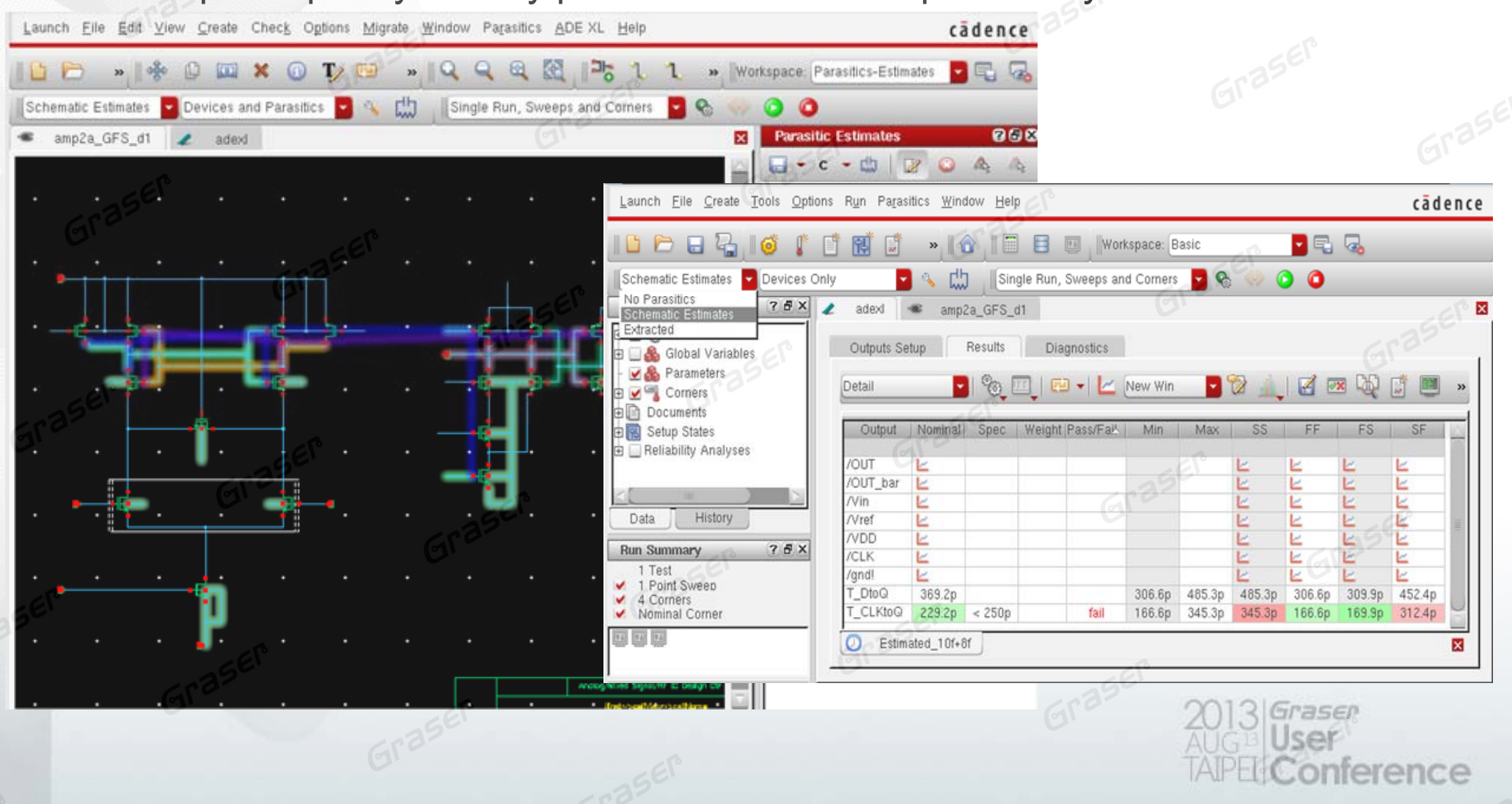

#### **Parasitic Effects**

- •post-extracted layouts simulation
	- Support av extracted file
	- Show parasitic sum value on report and schematic view

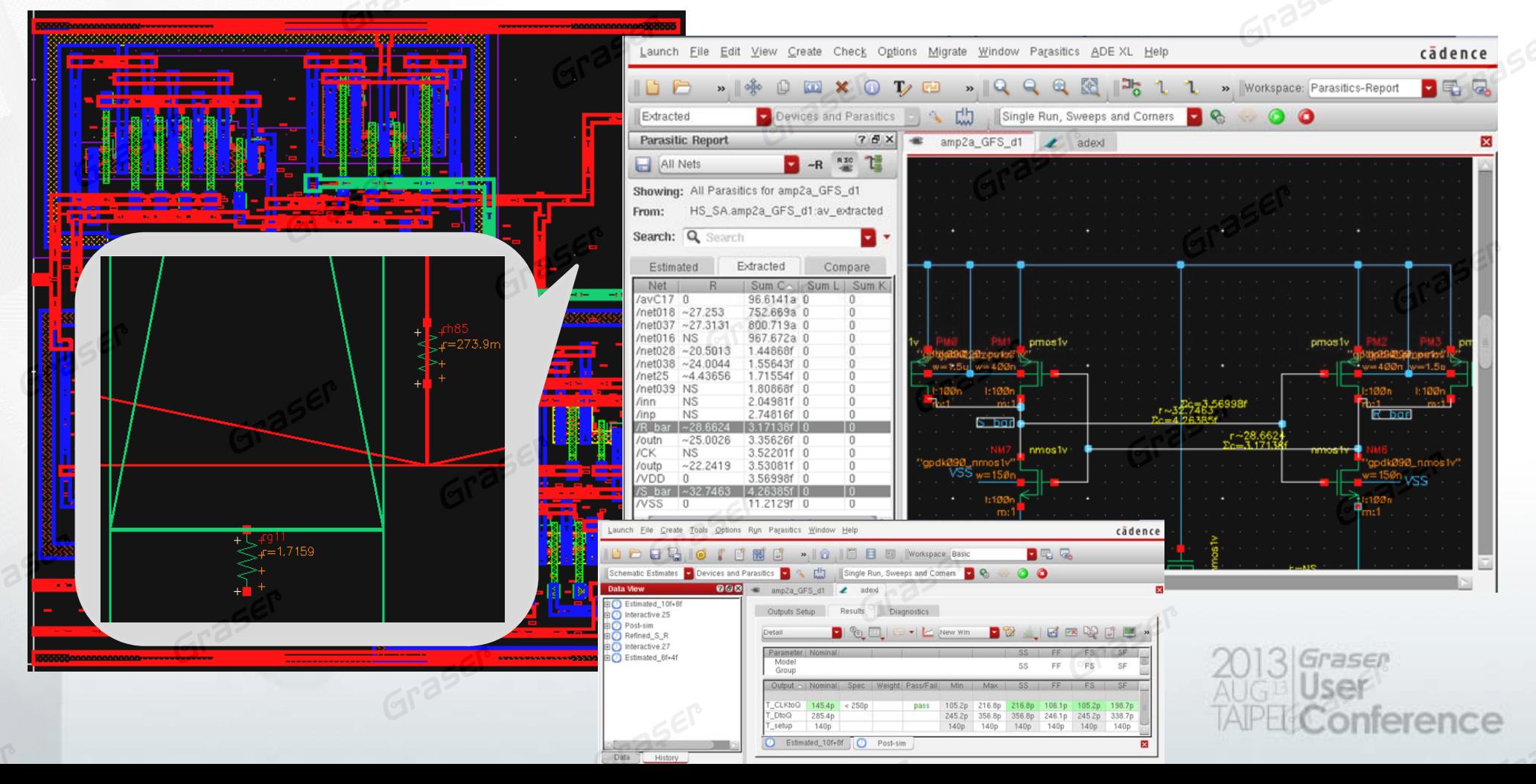

#### **Create Datasheet**

•Auto-generate the output of the simulation result and graph to the datasheet

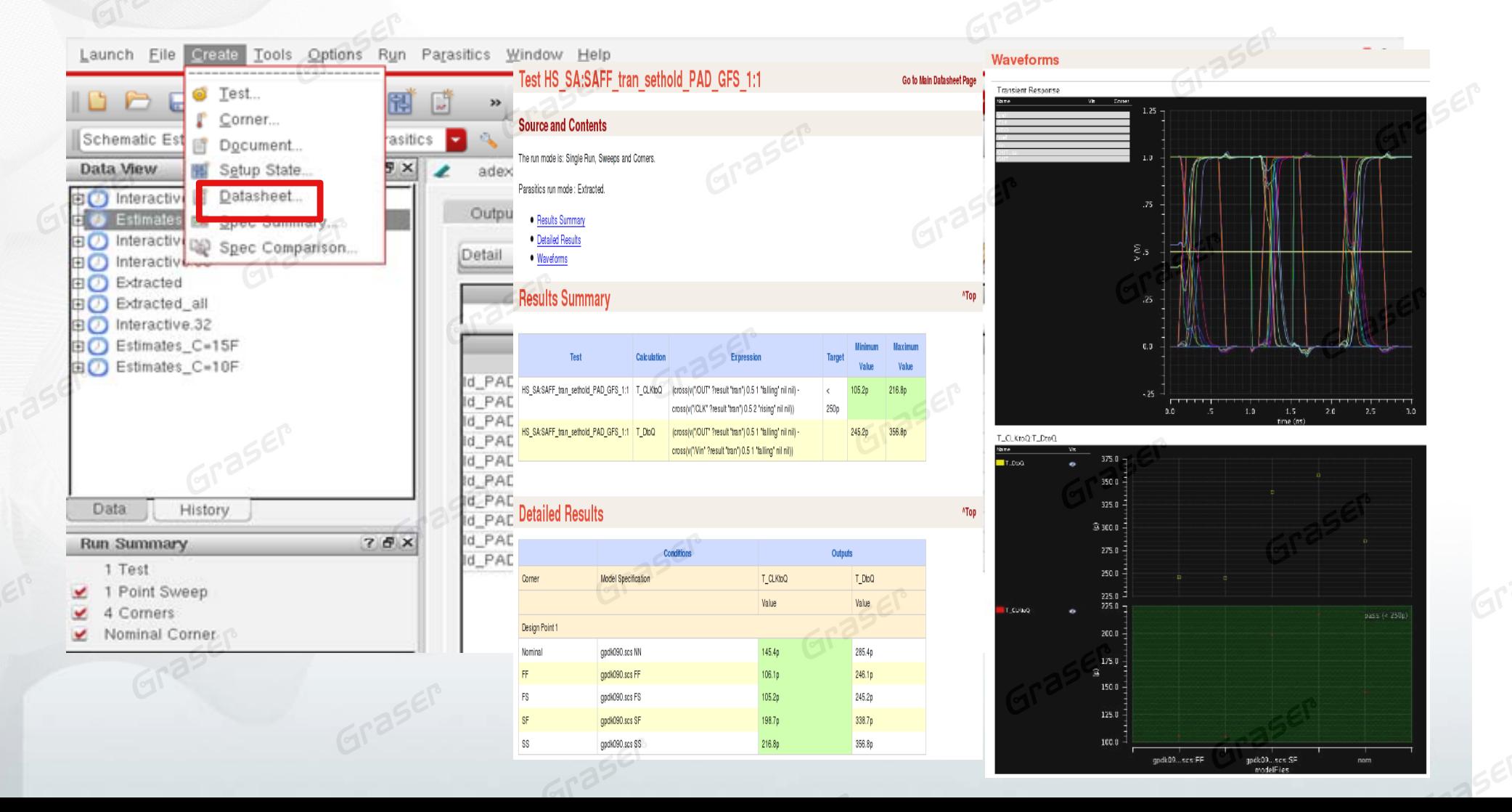

## **Multi-Mode Simulation**

- For Custom Analog and Mixed Signal Design Verification
- •MMSIM with multi-core deliver to meet your performance and accuracy

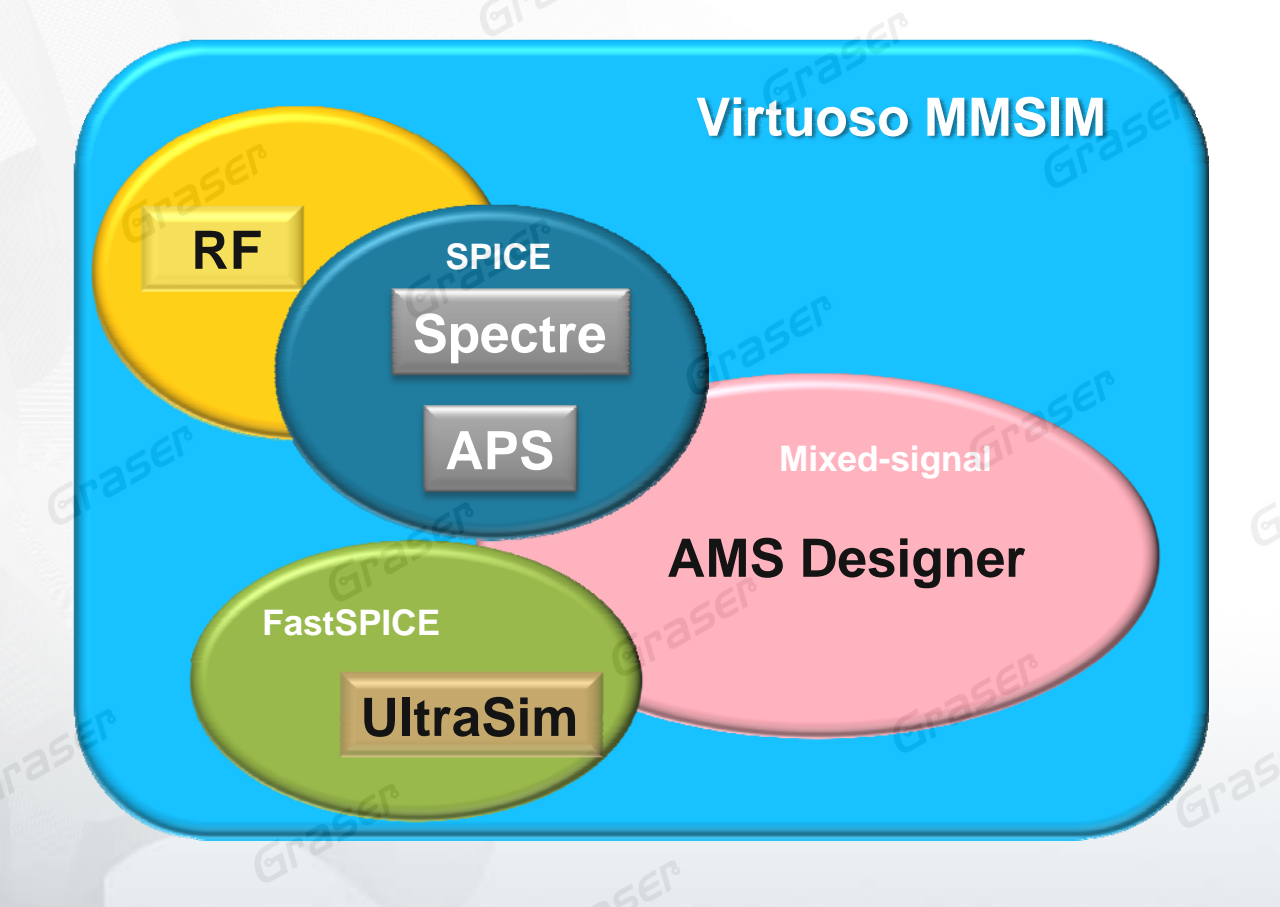

o MMSIM **Solution V** Optimized Packaging : Scalability and Flexibility

> $\checkmark$ RF Analysis RF Analysis

 $\checkmark$  High Performance : AMS- APS Post layout

 $\checkmark$  $\checkmark$  Common model

erence

# **Virtuoso Custom Implement**

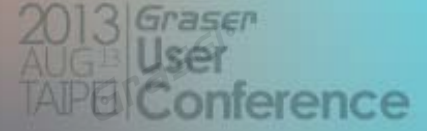

## **Virtuoso Custom Implement**

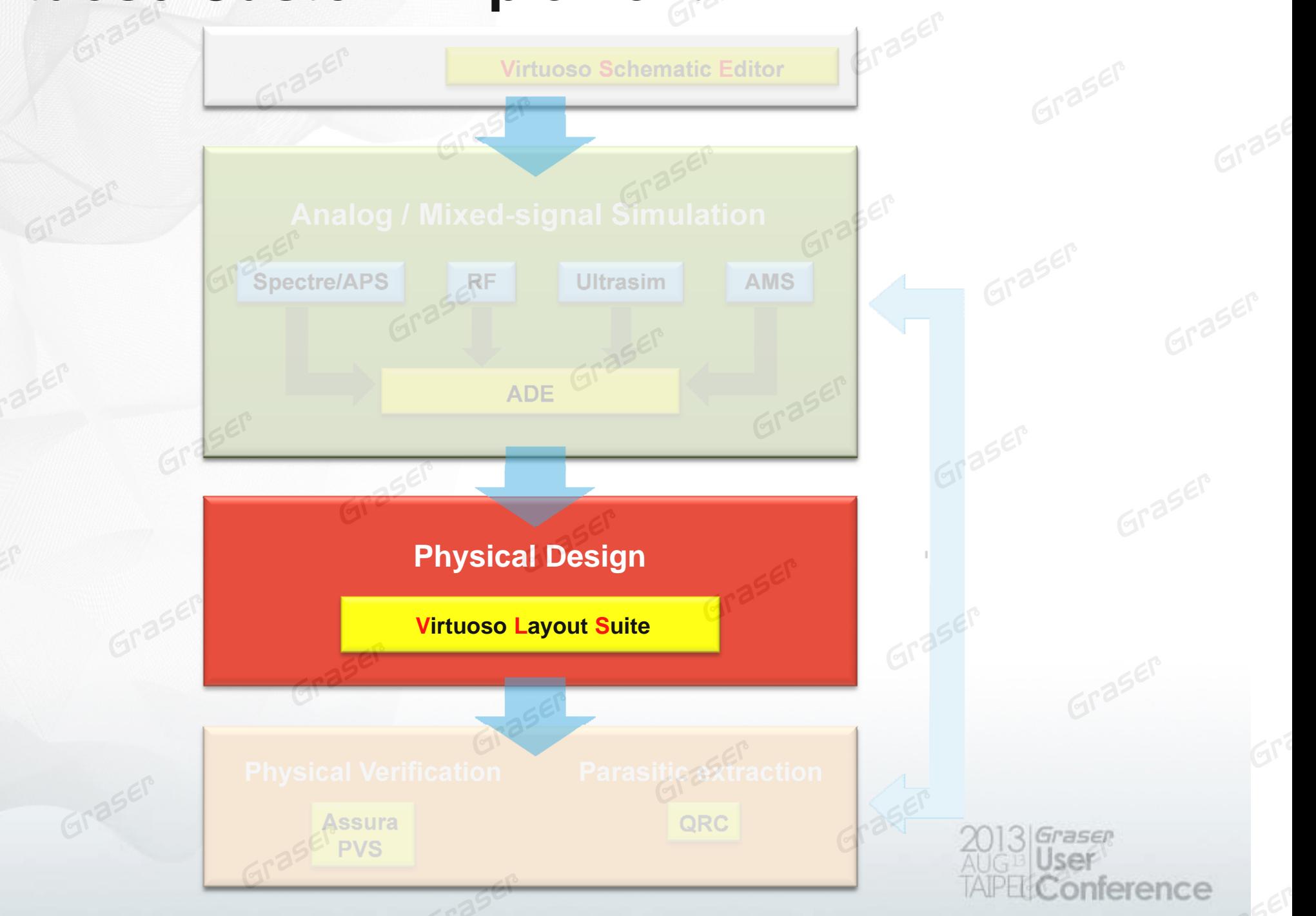

## **Agenda**

• How to increase Team collaboration and productivity ?

## • Customize back-end IC design

- Manually
	- Accelerate Placement & Editing
- Semi-Auto
	- Interactive Routing
- Auto
	- Constrain & Generate From Source

## **How to increase Team collaboration and productivity ?**

## **How to increase Team collaboration and productivity ?**

- • Capture requirements on How a design is intended to be implemented
- Minimize miscommunication problems with standard design team communications
- Simplify the procedure of Placement & Editing
- Resolve DRC & LVS errors

# Manually<br>Accelerate Placement & Editing

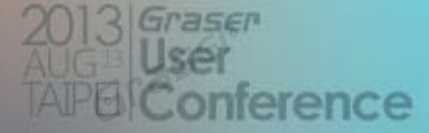

## **Design Rule Driven**

#### **Interactive Design Rule Checking**

- Real-time DRC Checking •
- • Automatically enforces design rules
- • Eliminate physical verification iterations
- • Reduce the number of DRC violations during layout editing

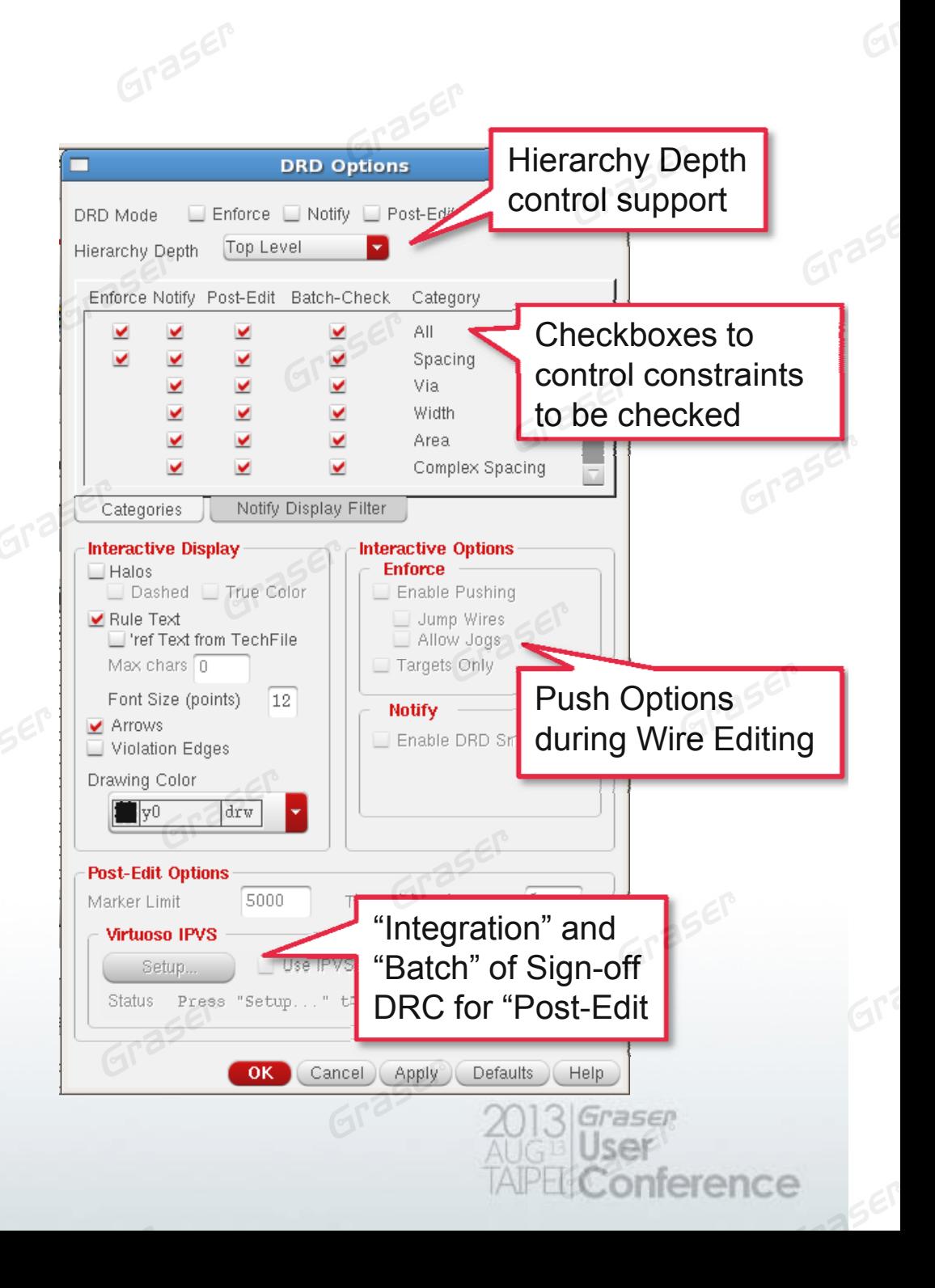

## **Design Rule Driven**

•

#### **Debugging DRC Violations**

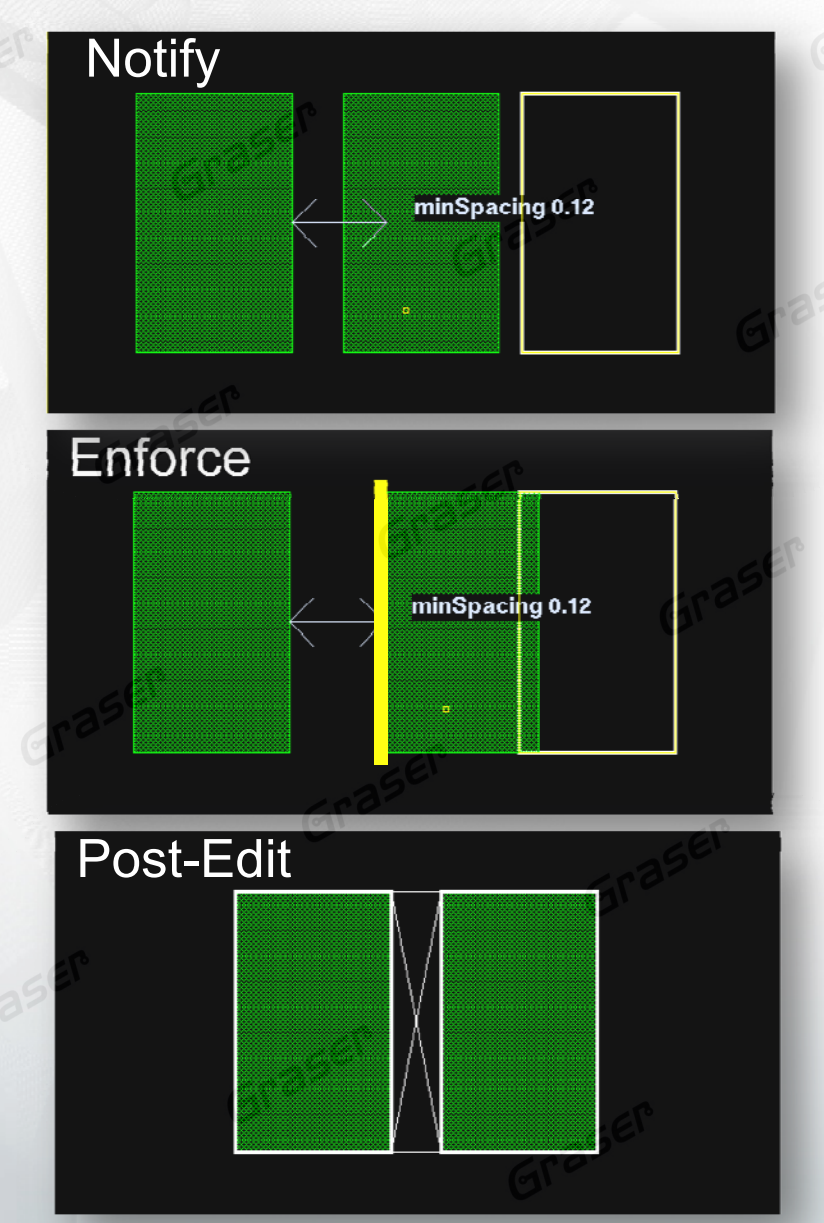

- The post-edit markers can be viewed, analyzed, and filtered in the DRC/DFM tab of Annotation Browser.
- • The markers are the persistent objects, which can be saved.

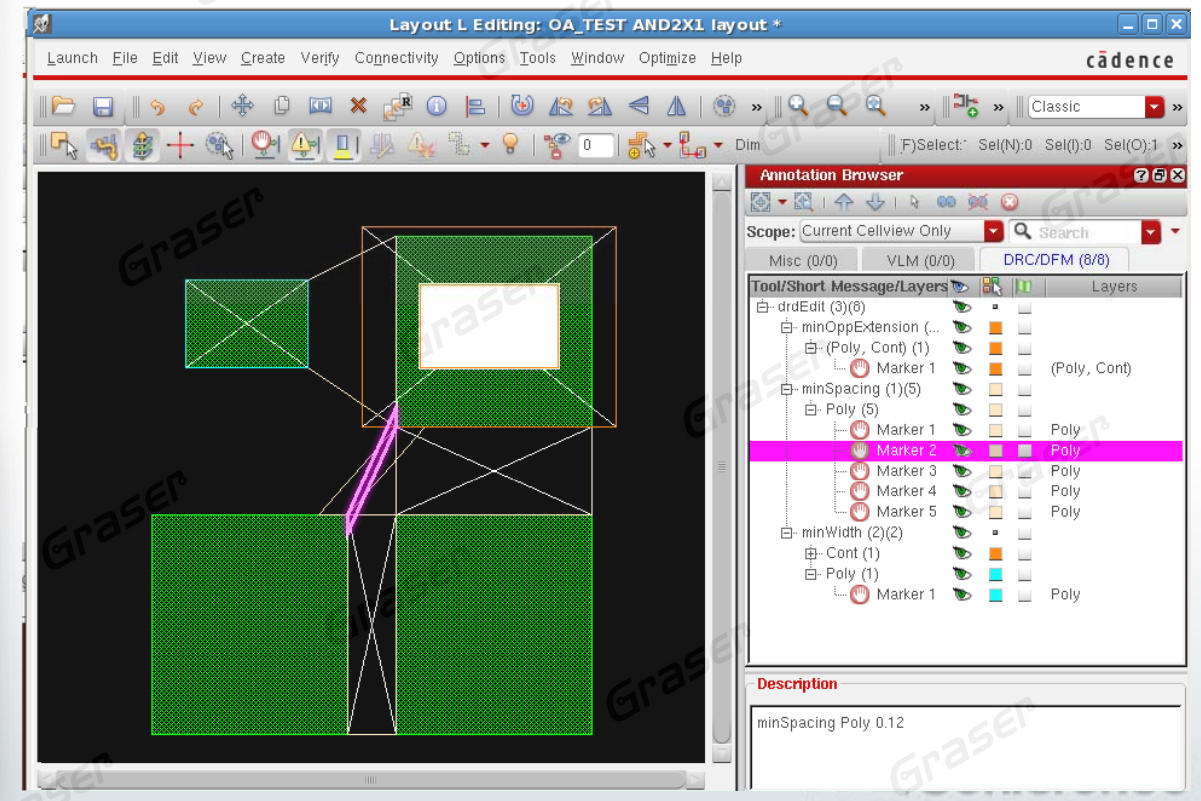

### **Wire Routing**

- **Smart snapping**
- Auto Tap wire
- Easy to change Layers

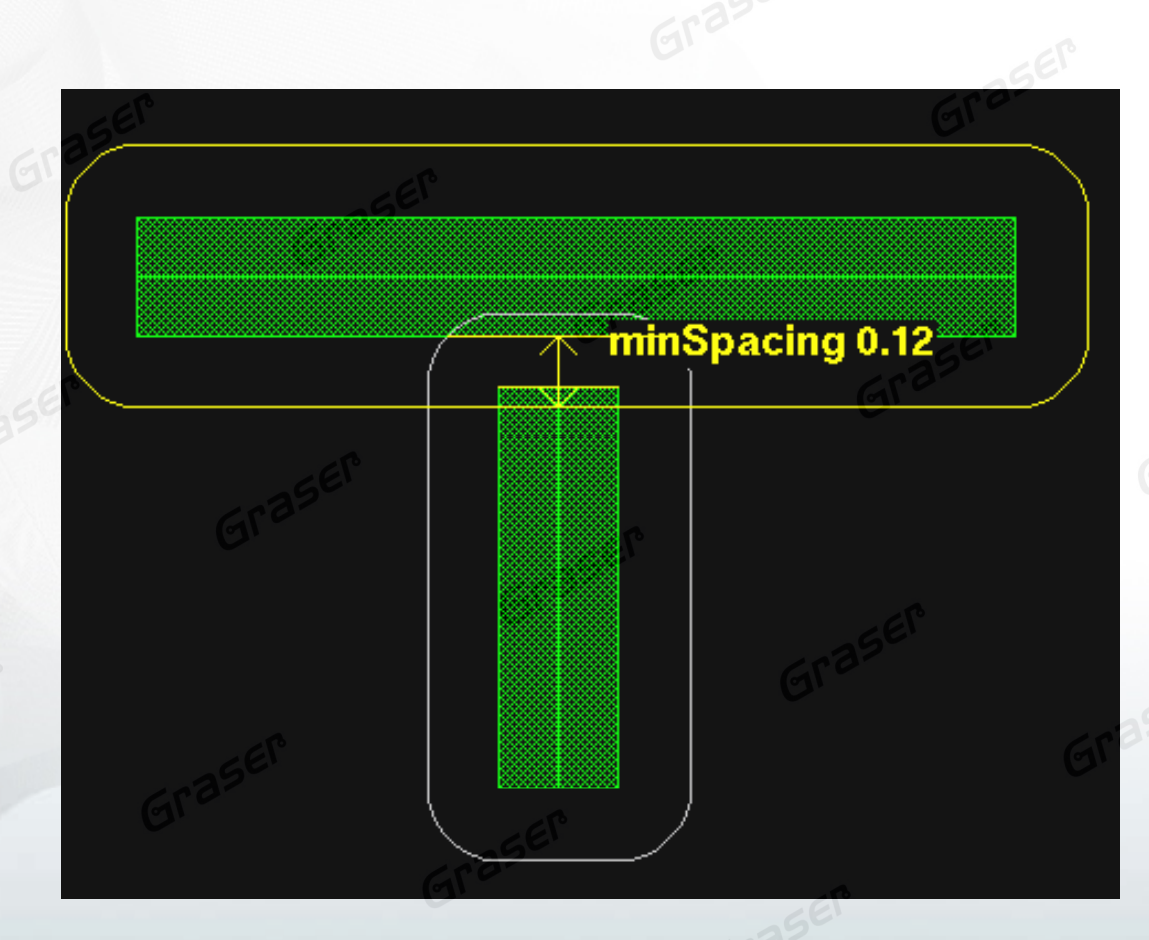

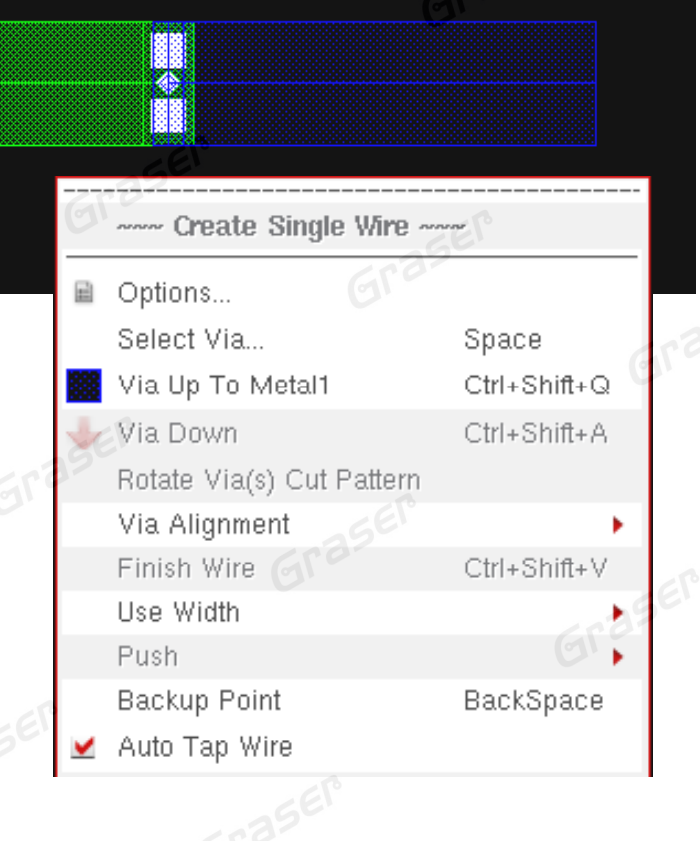

3560

erence

### **Smart Ruler**

- •• Smart Snapping
- •Multi-segments
- •• Customize general Ruler measurement and display type

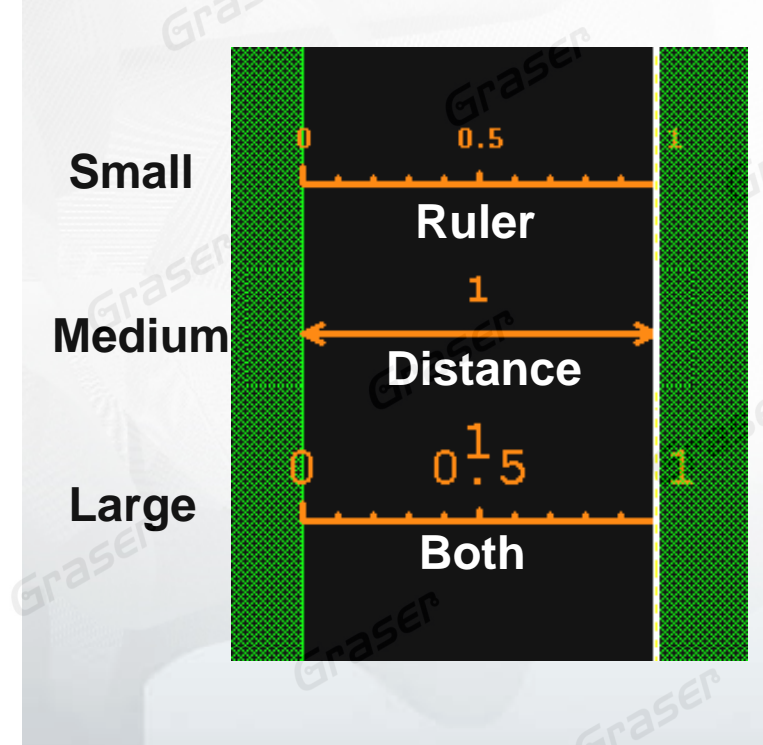

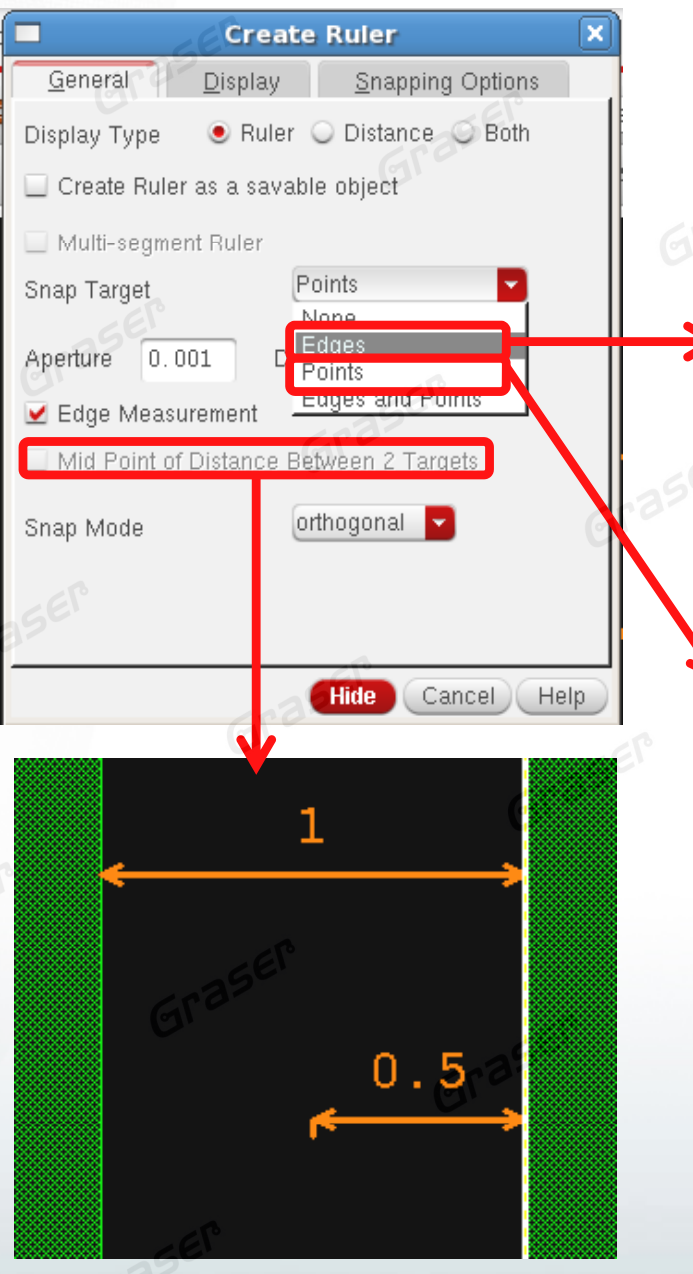

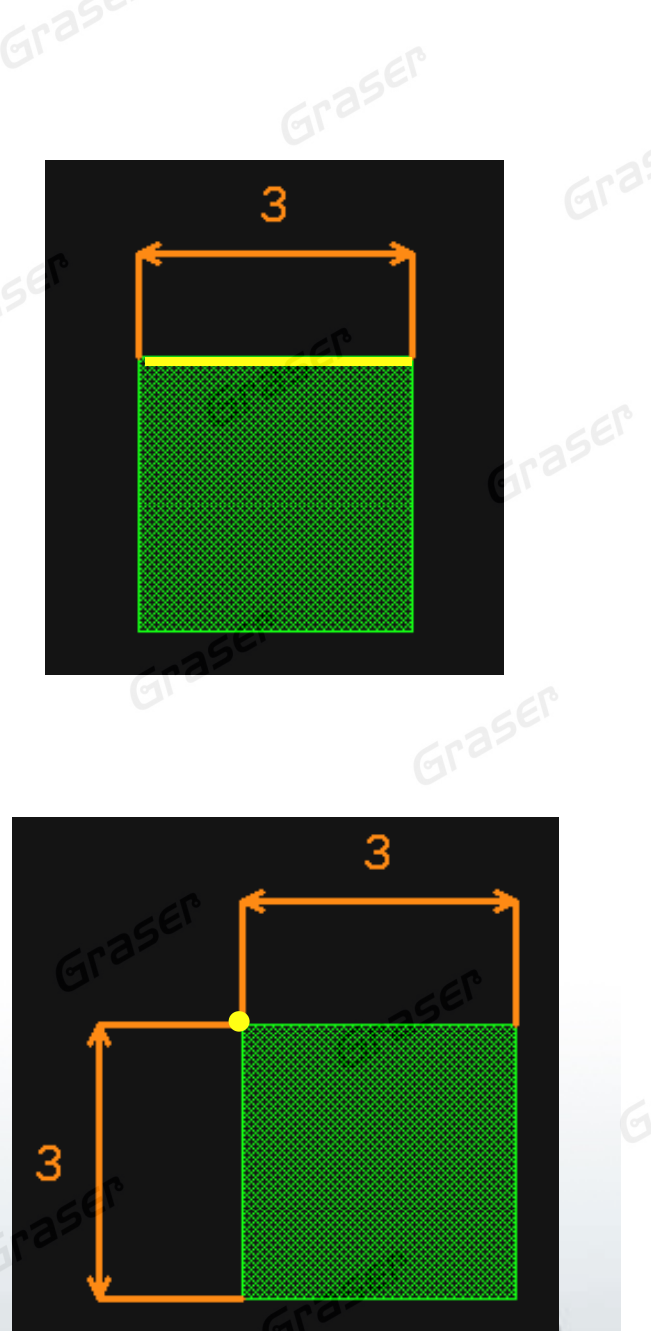

#### **Enter Points**

•• Easy to specify points for any of the enter function based commands like Create, Move, Stretch, Copy command…

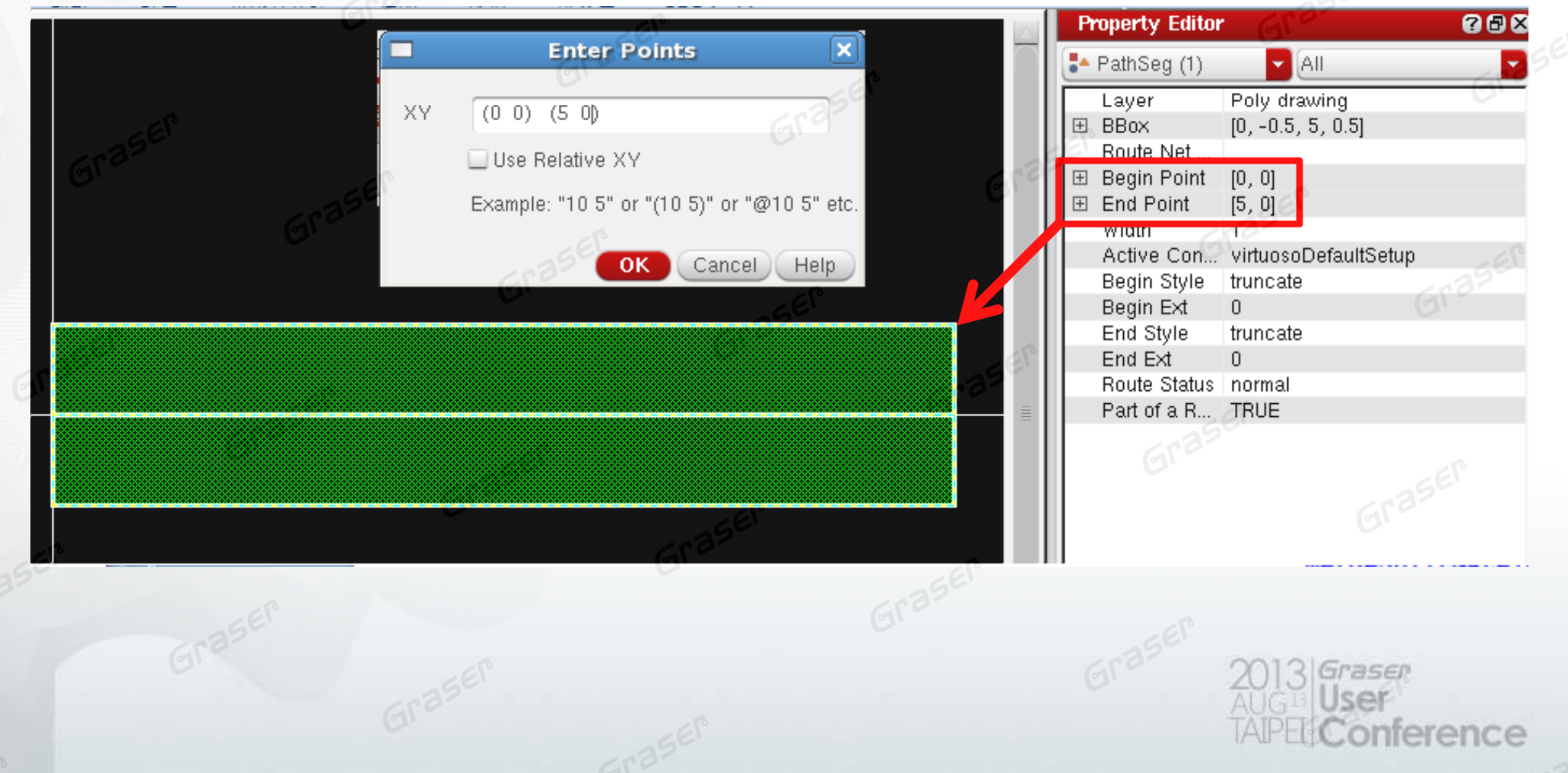

#### **Create Circle**

- •• Support the Mode of "Draw" and "Click To Place"
- •Multiple Shape Type

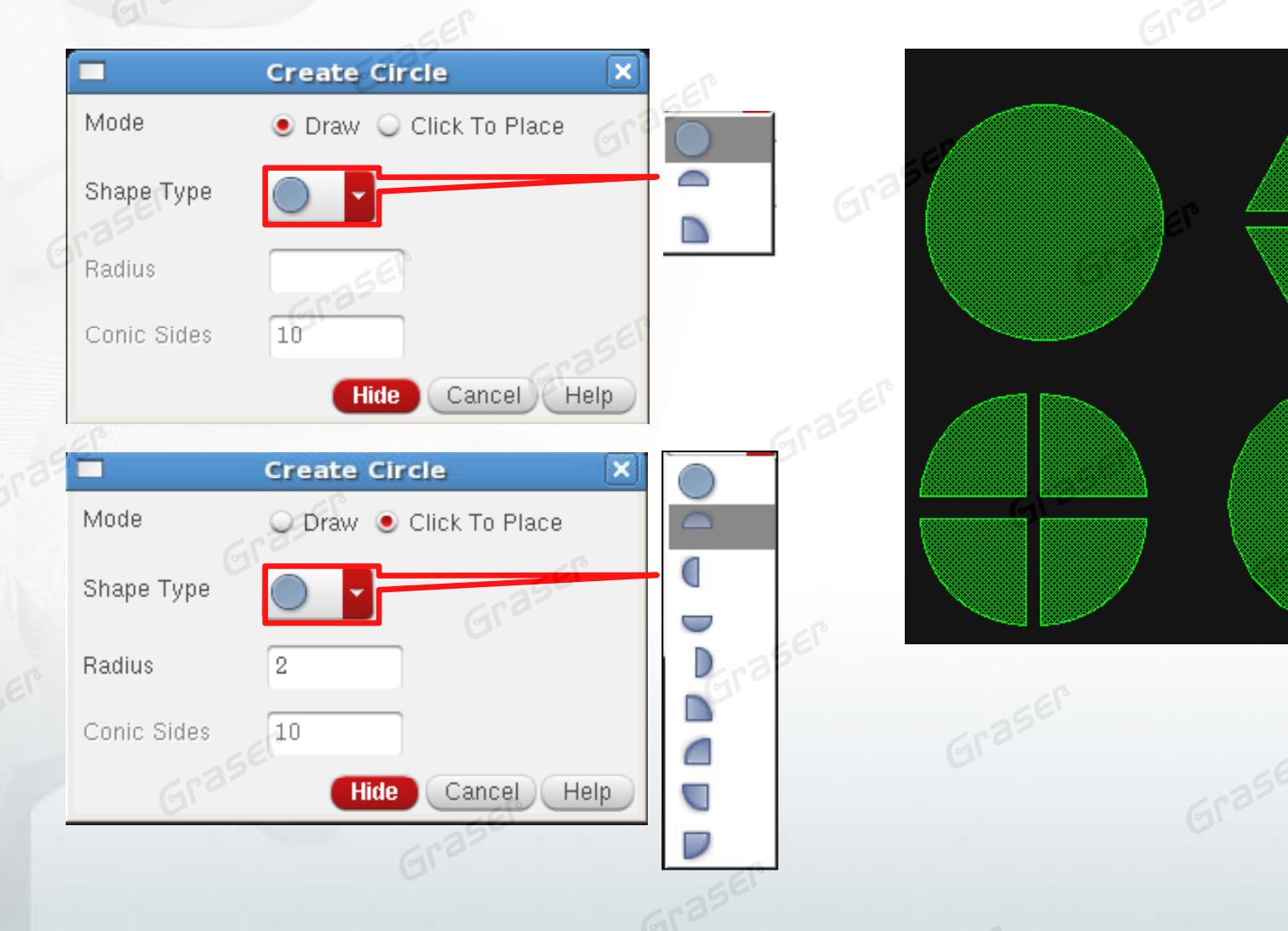

rence

#### **Create Rectangle**

- •• Draw mode has the Smart Snapping
- •Smart to create abutting rectangles to an existing shape
- •• Snapping can be restricted to Current Active Layer in Layer Palette
- •Easy to customize the Dimension, spacing and Edge of Slot

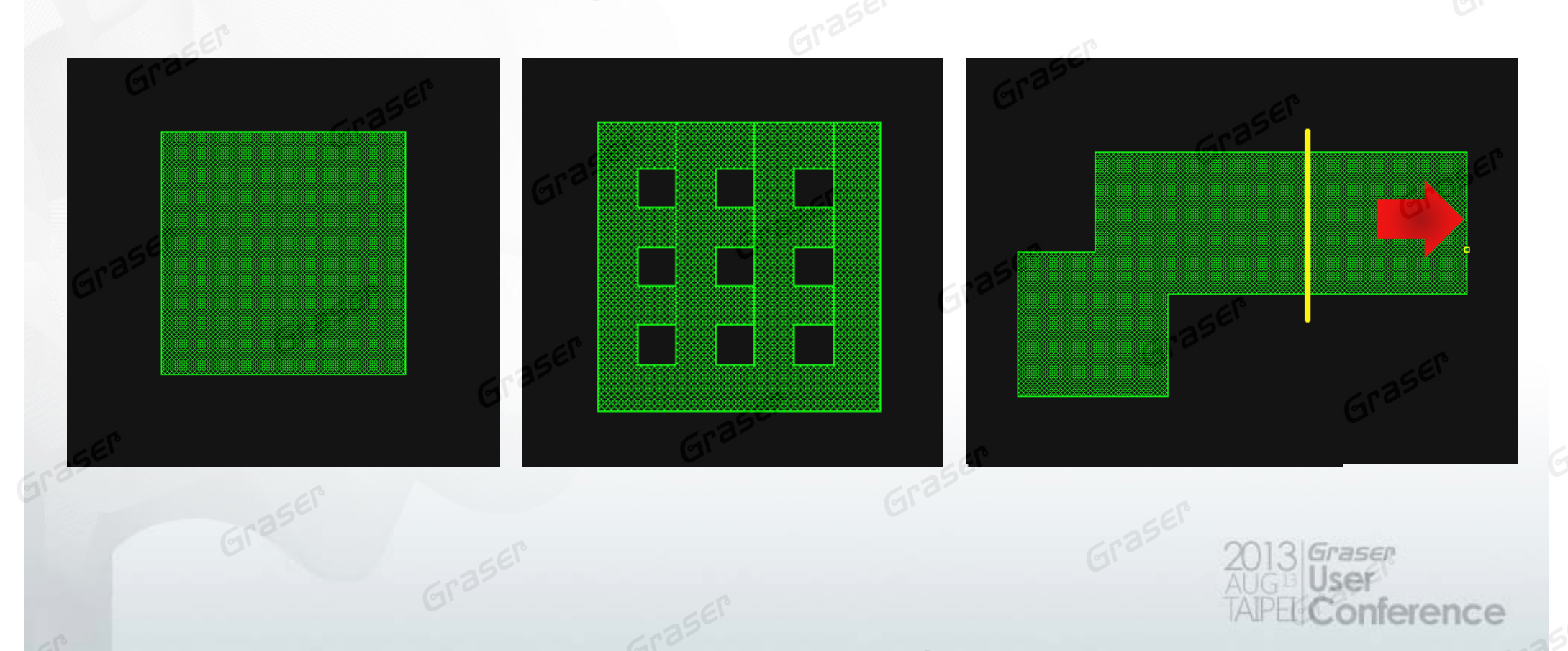

#### **Quick Align**

- Quick Align allows users to align objects or instances •
	- Full align is done in 1 click and 1 double click

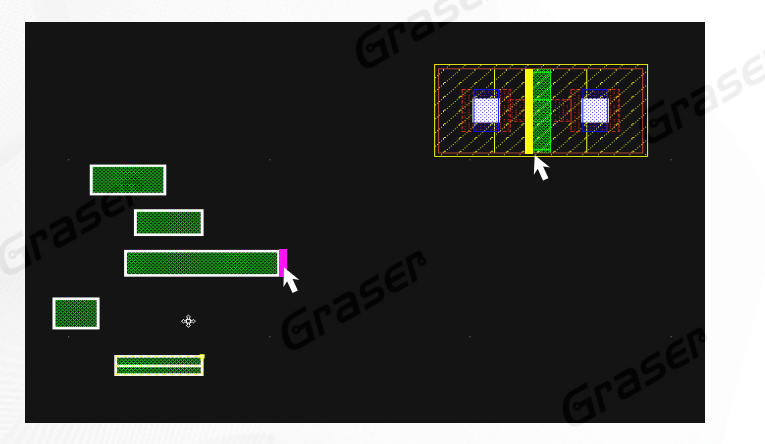

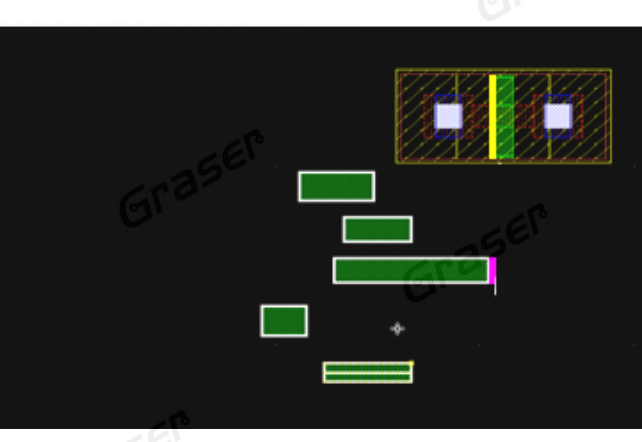

#### Relative align is done in 2 clicks

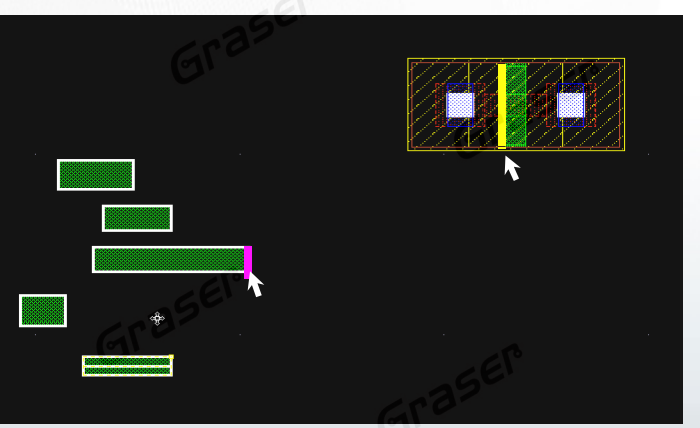

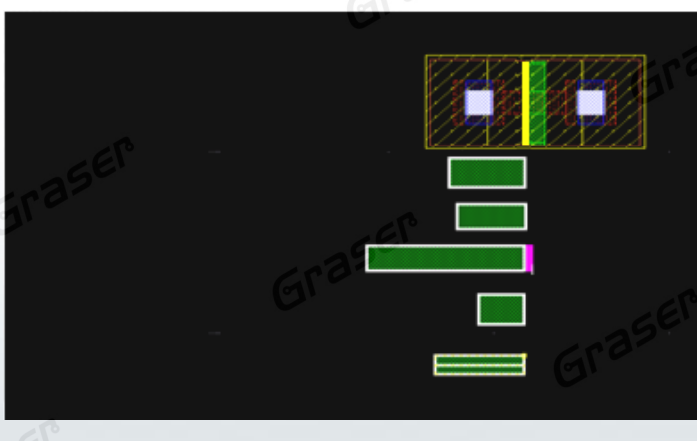

#### **Create Guard Ring**

- •• Easy to customize the Guard Ring
- •It can be created by four different ways: by drawing a path, rectangle, or polygon, or by using the wrap mode

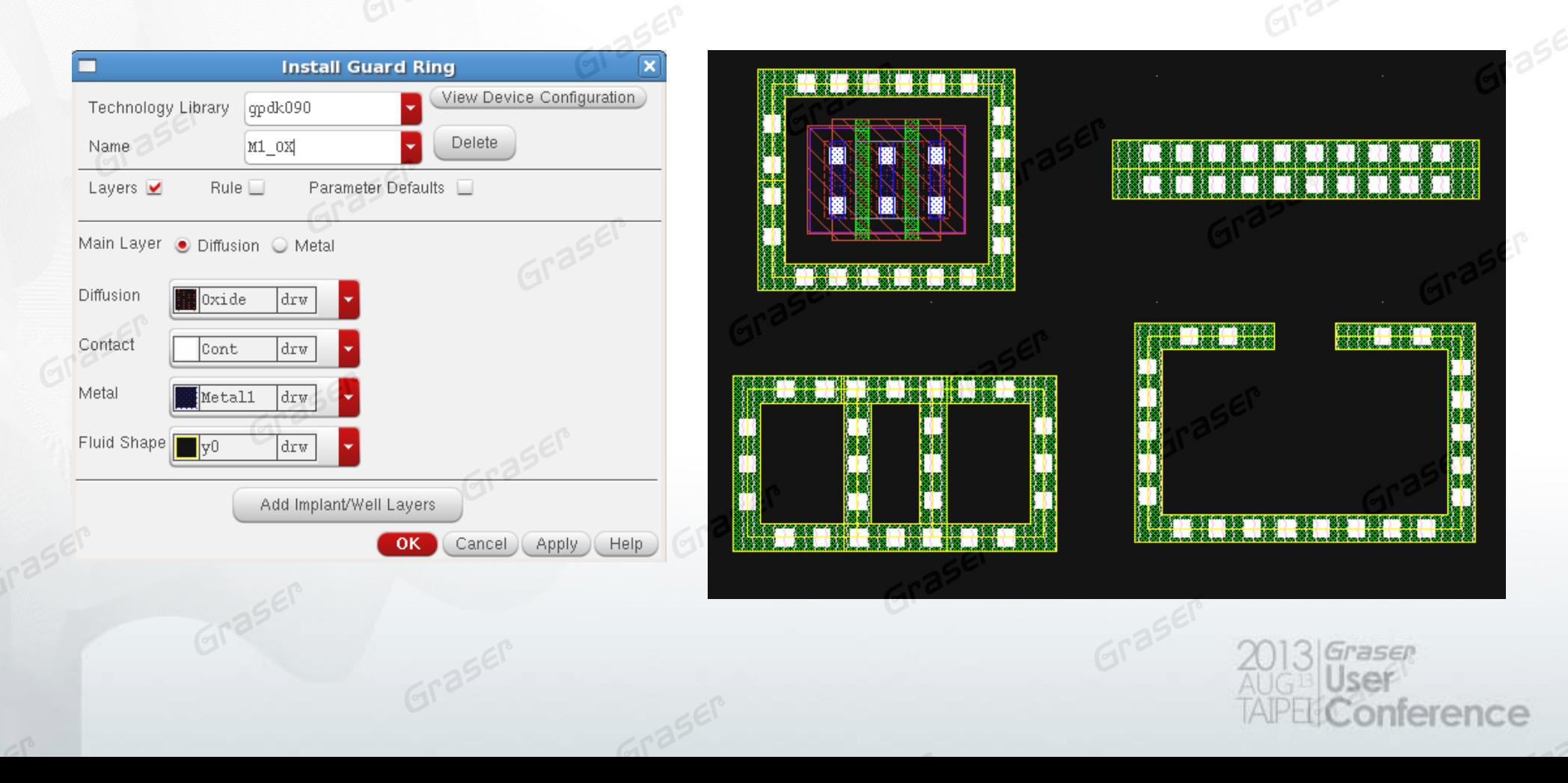

#### **Create Via**

- •• Supports polygonal shapes
- •Autovia can fill a shape which already contains vias
- •• Supports 45 degree/diagonal shapes with below variables

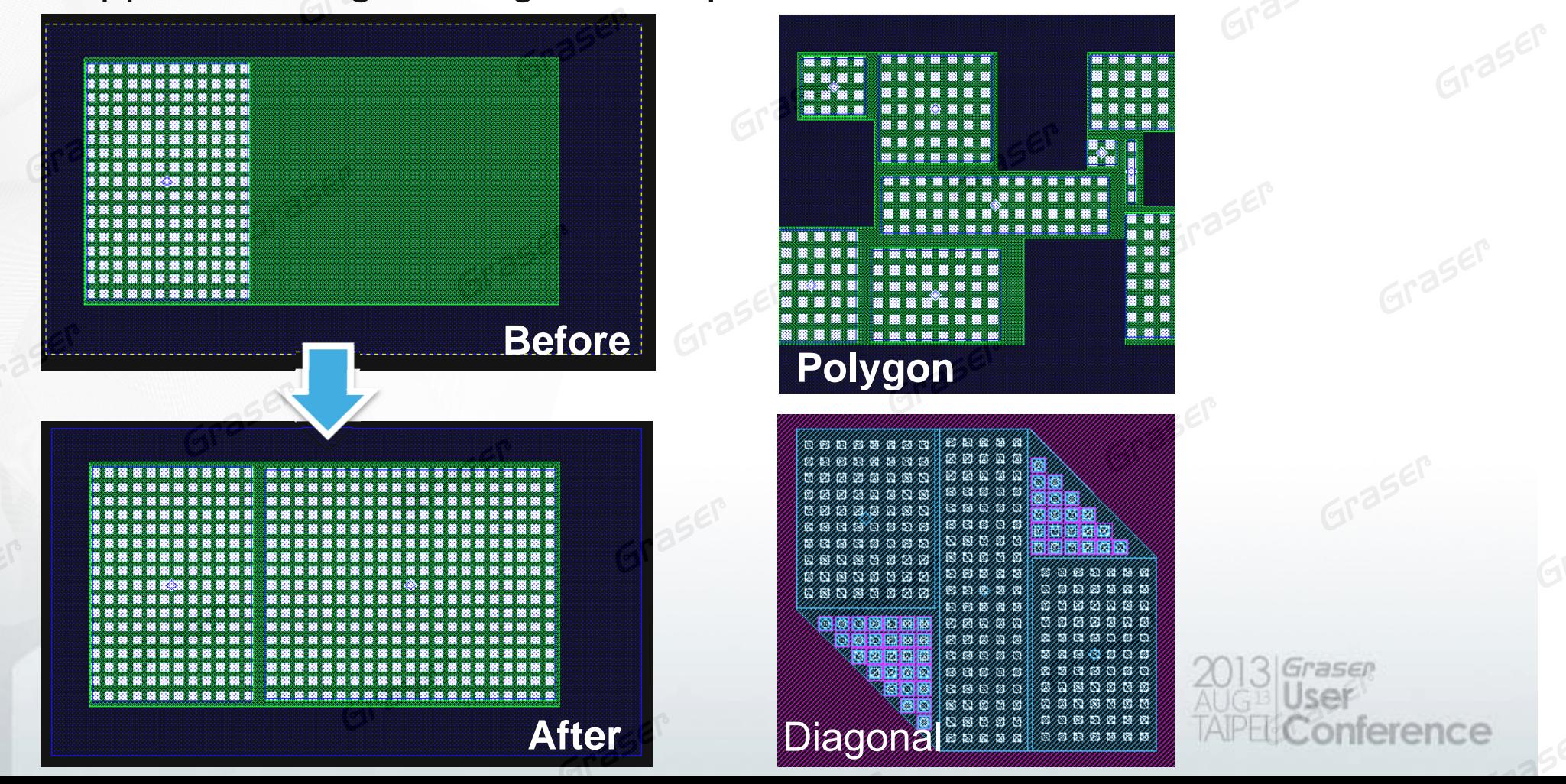

# **Semi-Auto<br>Interactive Routing**

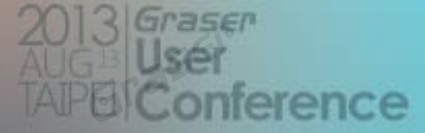

### **Step Router**

- •• Easy to choose rules
- • Optimize auto-connections according to
	- Layer direction
	- Optimized RC effect

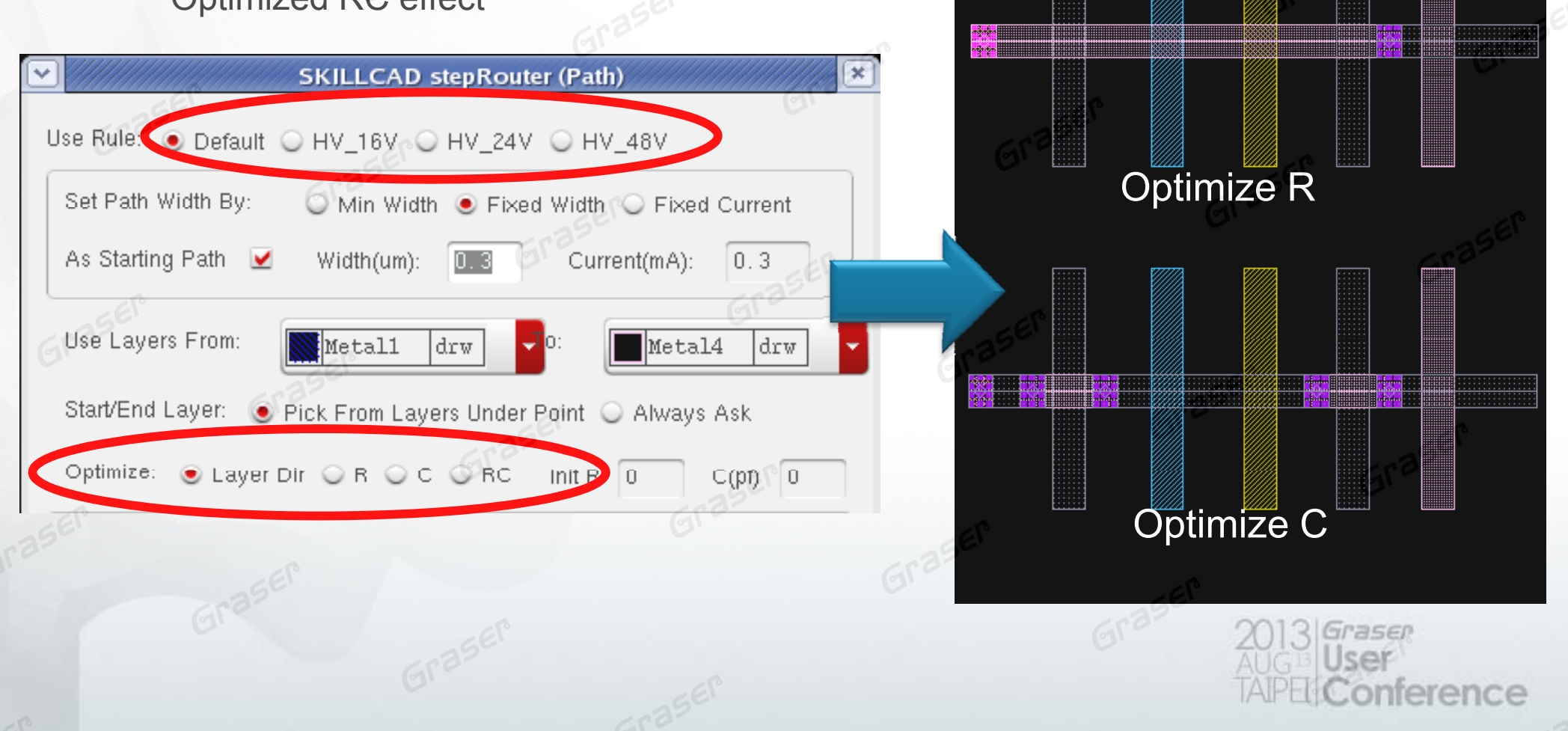

#### **Step Router**

- •• Auto Tap the Width
- •Auto change layer , snap pin & add vias

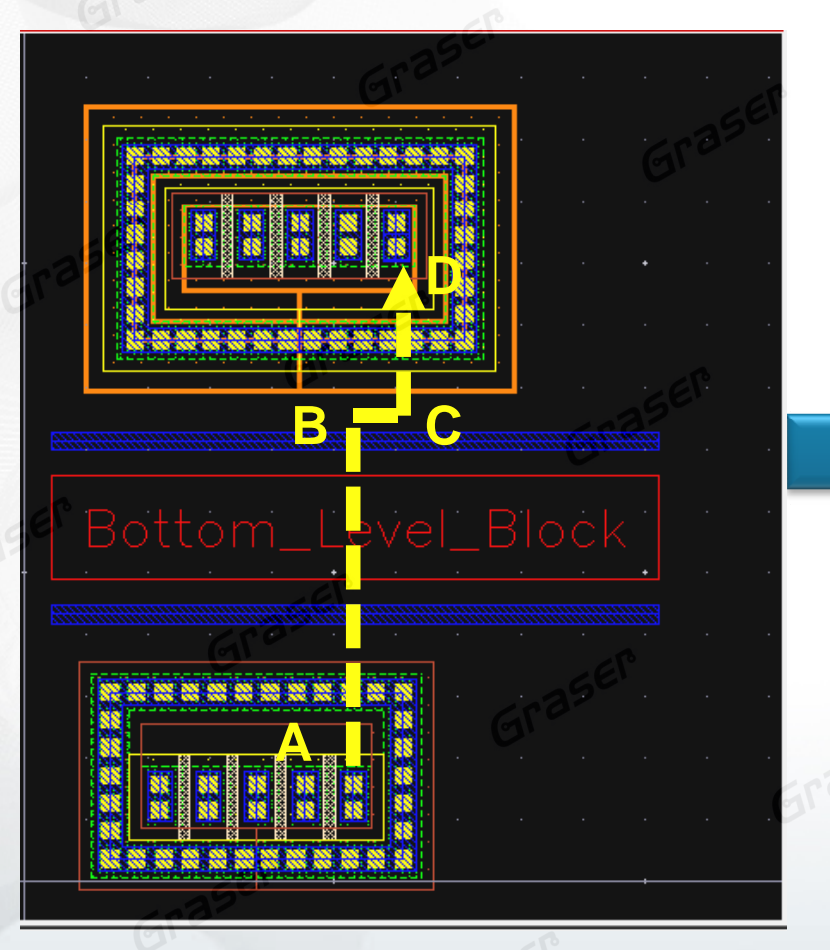

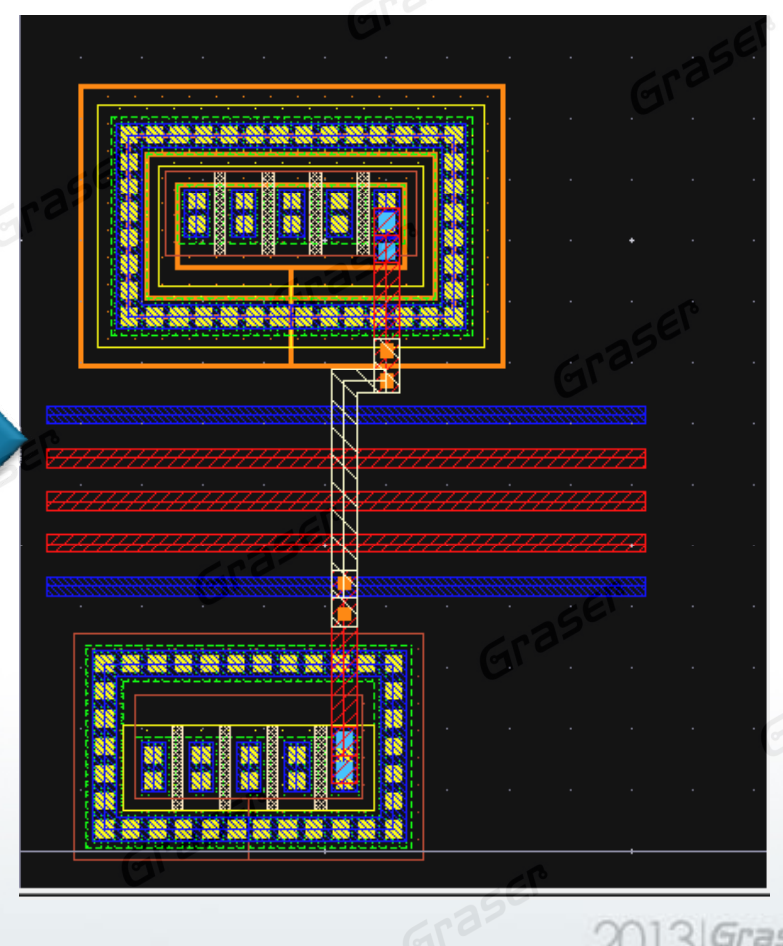

erence

#### **Free Jumper**

- •• Use number keys to change the layer what you want to route
- •Add double via automatically
- •• Flexible via corner align style

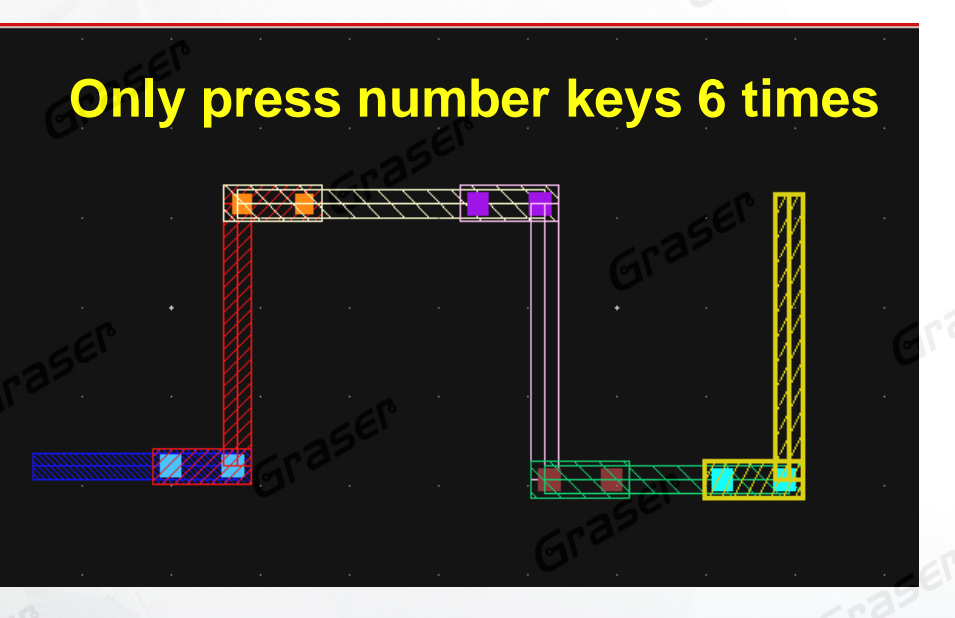

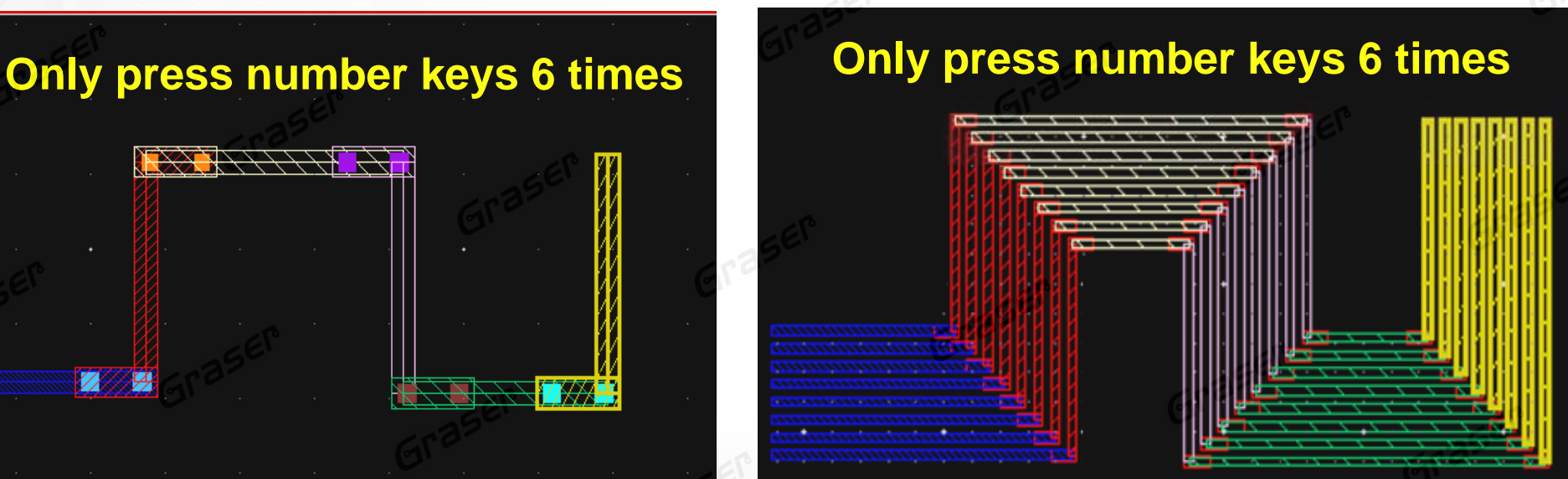

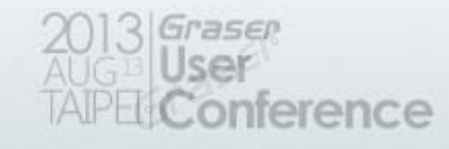

#### **Bus Joint**

- •• Connected wire by user selection
- •Auto change routing layers and add vias
- •• Easy to reverse order

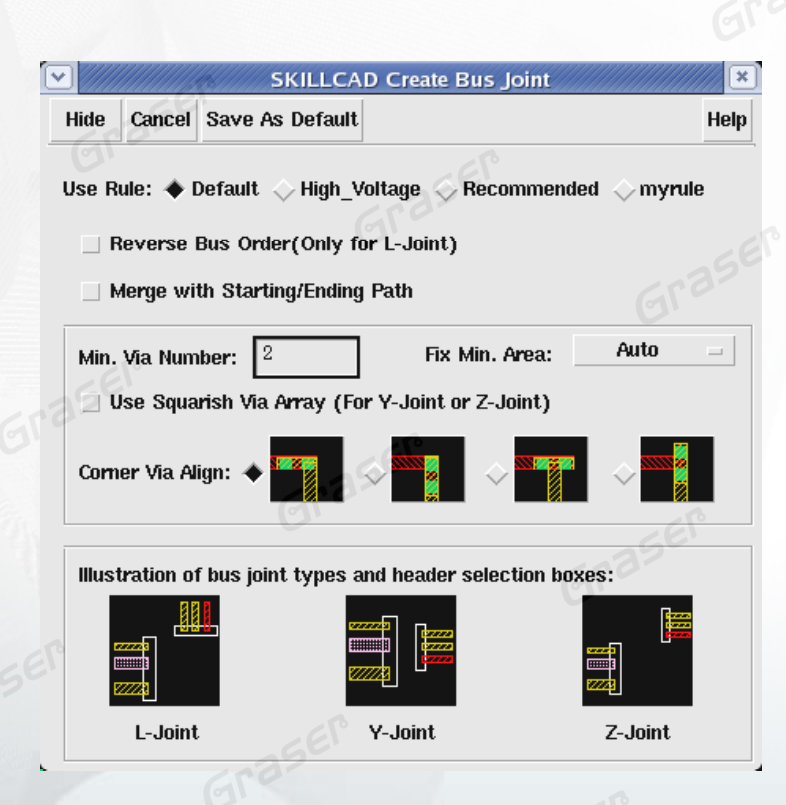

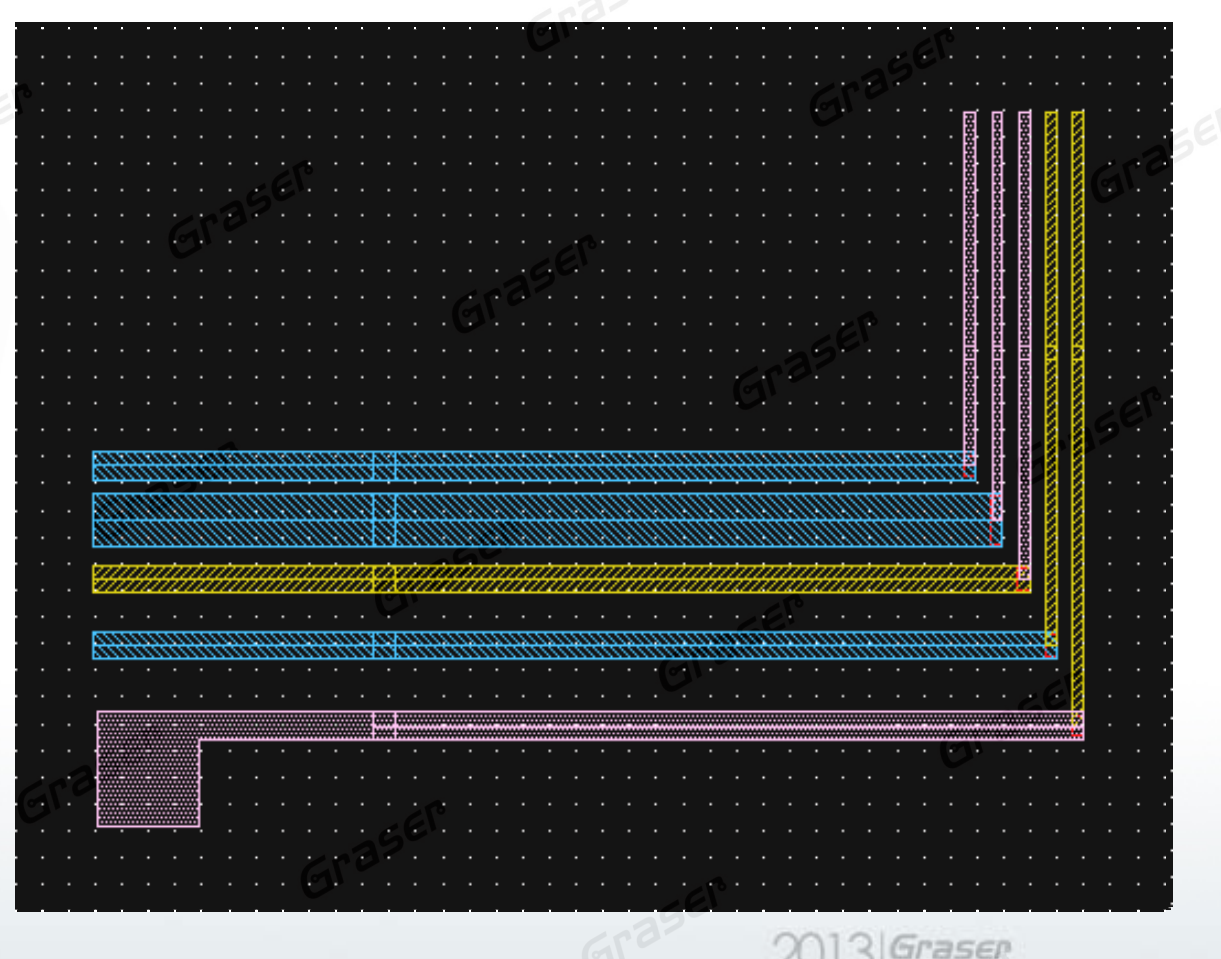

rence

### **Shield Bus**

- •User-defined width / spacing of shielding path
- •Number key to change connecting layers
- •• Auto-Via

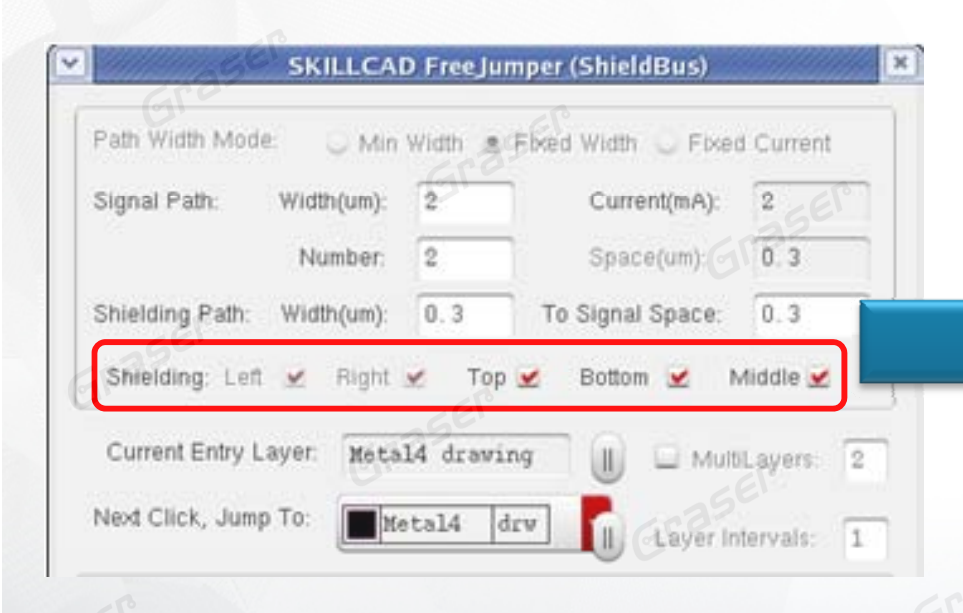

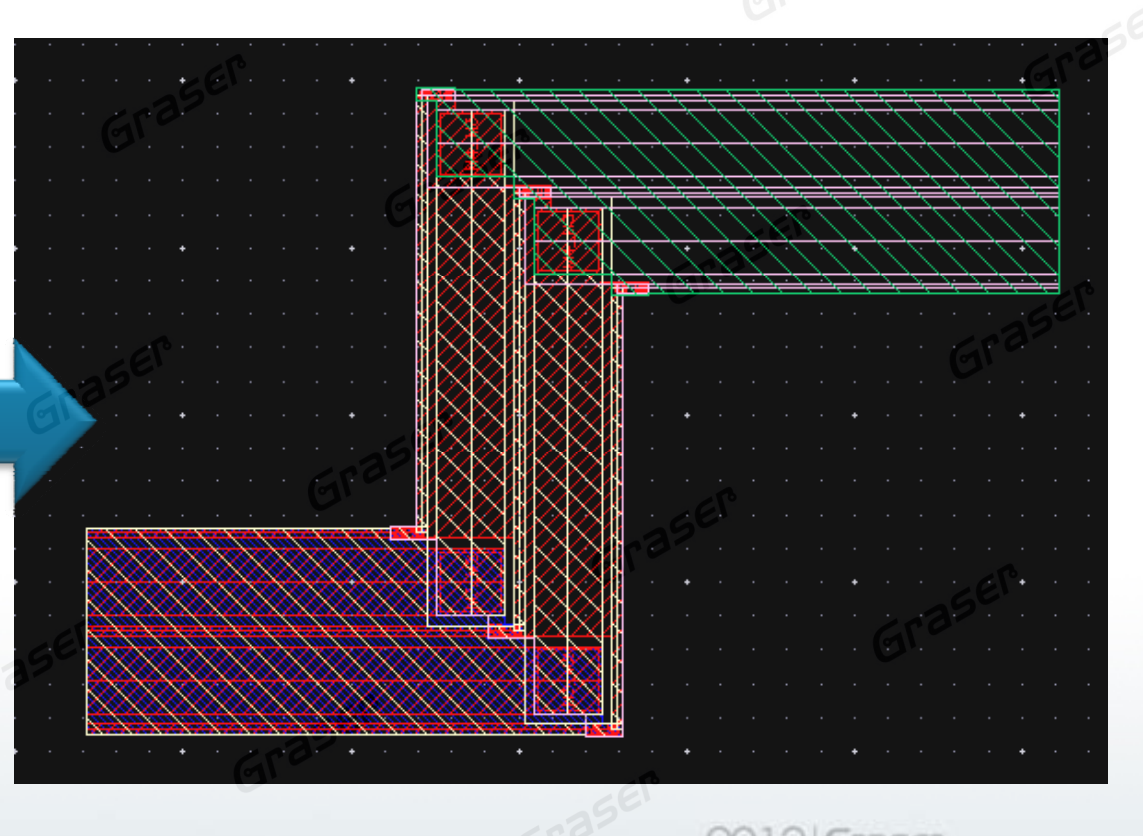

erence

## **Auto Constrain & Generate From Source**

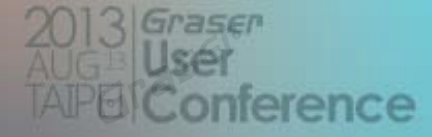

## **Constraint Driven & Generate From Source**

### **Layout Driven**

#### •• Constraint Driven

- Make Circuit Designers closer to Layout Engineers
- Common constraint environment to ensure correct-by-construction layout
- Higher productivity, and fewer physical verification iterations

#### •Generate From Source (GFS)

- Quickly generate layout device from schematic
- Directly get Device type 
I Parameter from schematic
- Connectivity Highlight and Checking

#### **Constraints Setting in the Schematic**

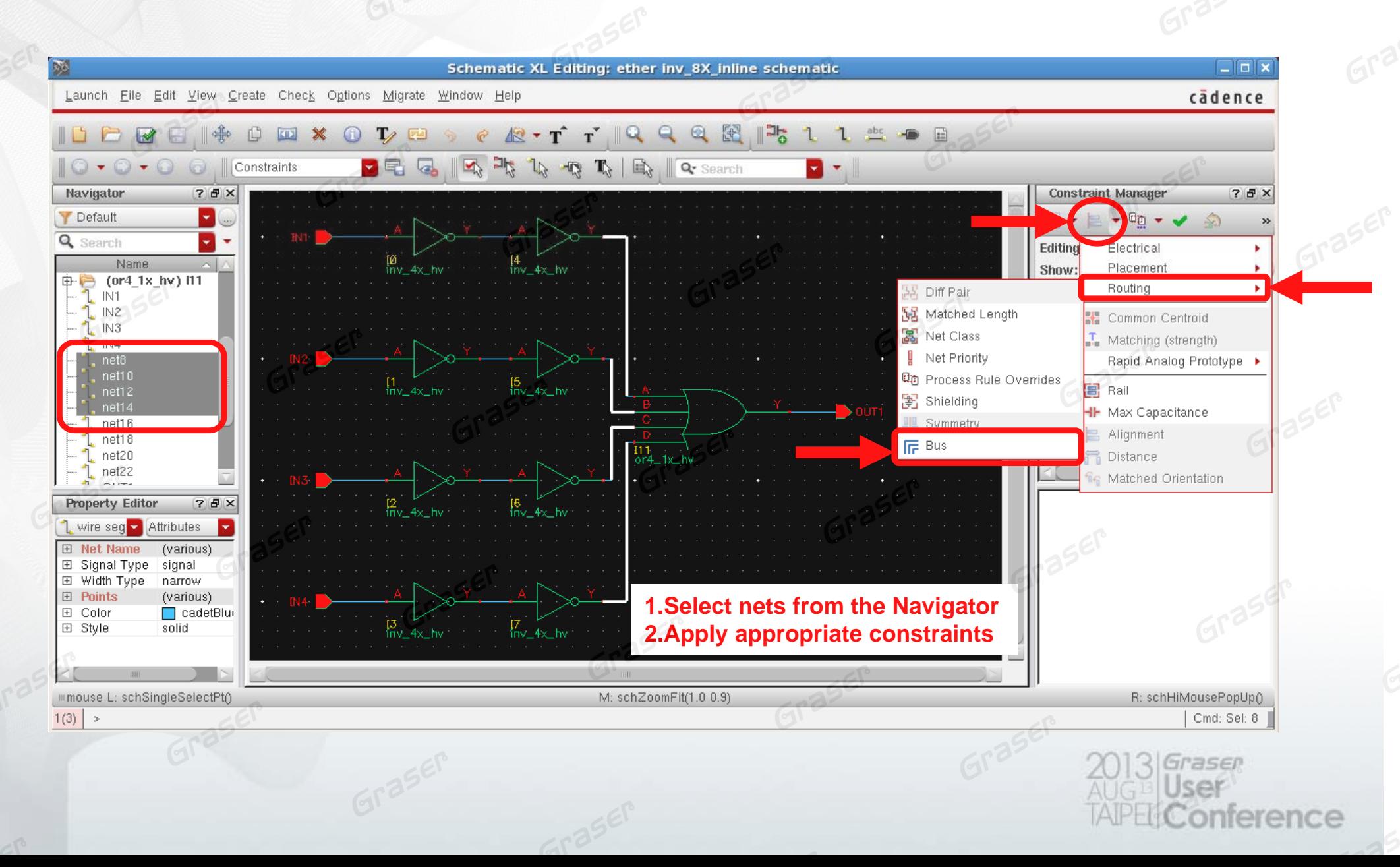

#### **Setting Constraints in the Schematic**

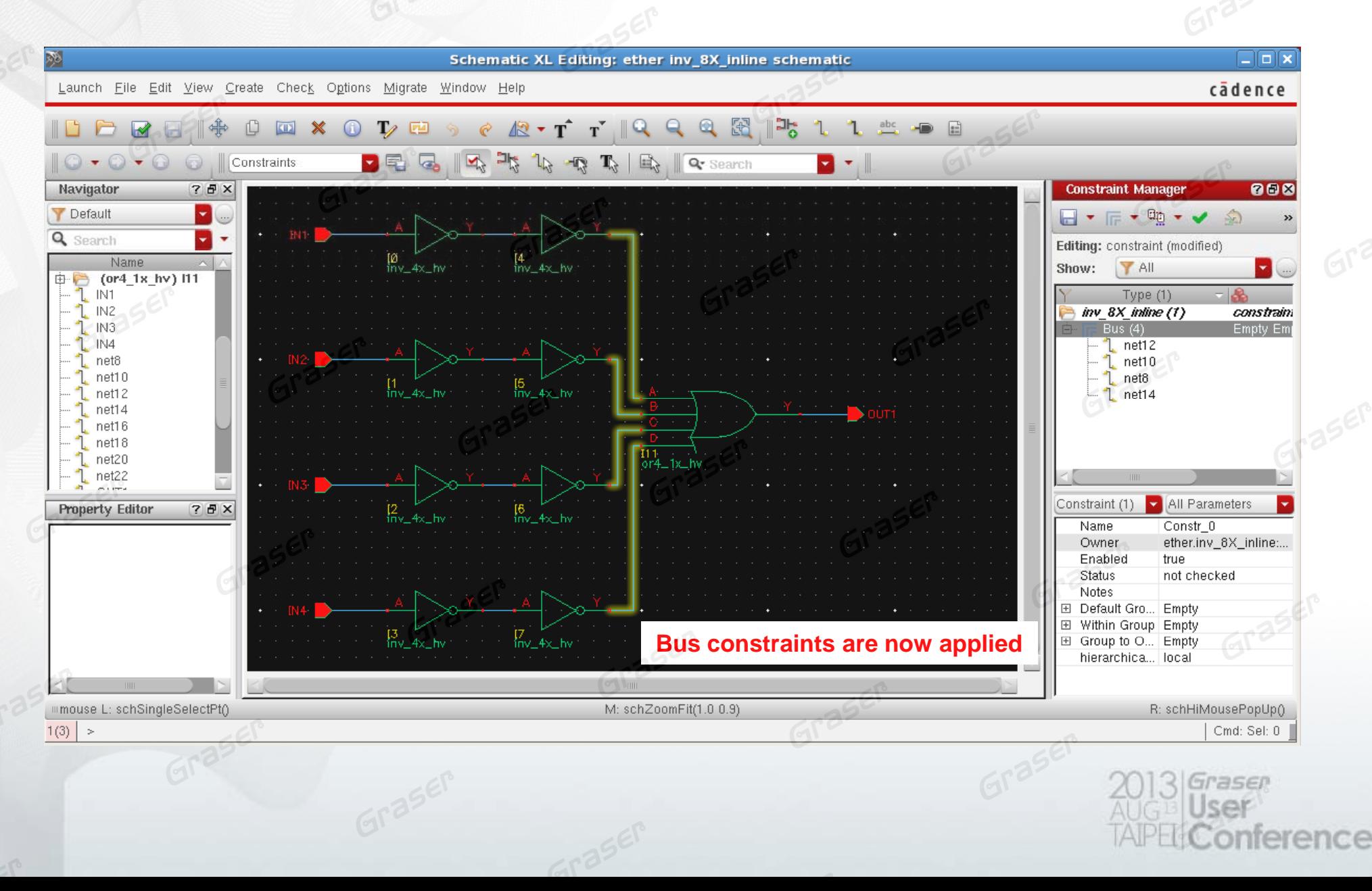

#### **Automatic Constraint Generators**

•• Single Rapid Analog Prototype(RAP) Category in the Circuit Prospector containing all the finders/generators required to automatically constrain <sup>a</sup> design with just <sup>a</sup> few mouse clicks

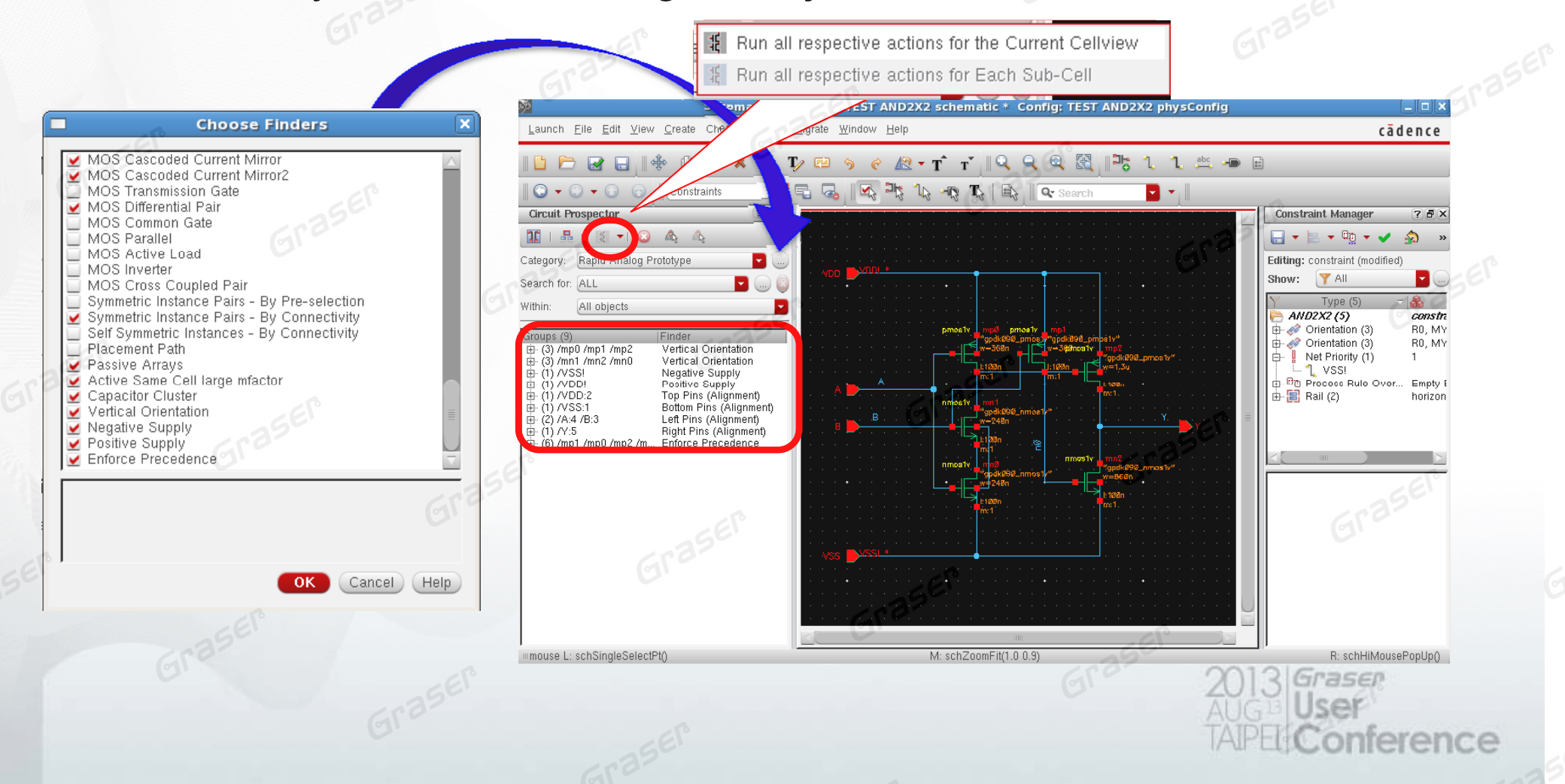

#### **Constraint Manager**

•• Common constraint environment to ensure correct-by-construction layout

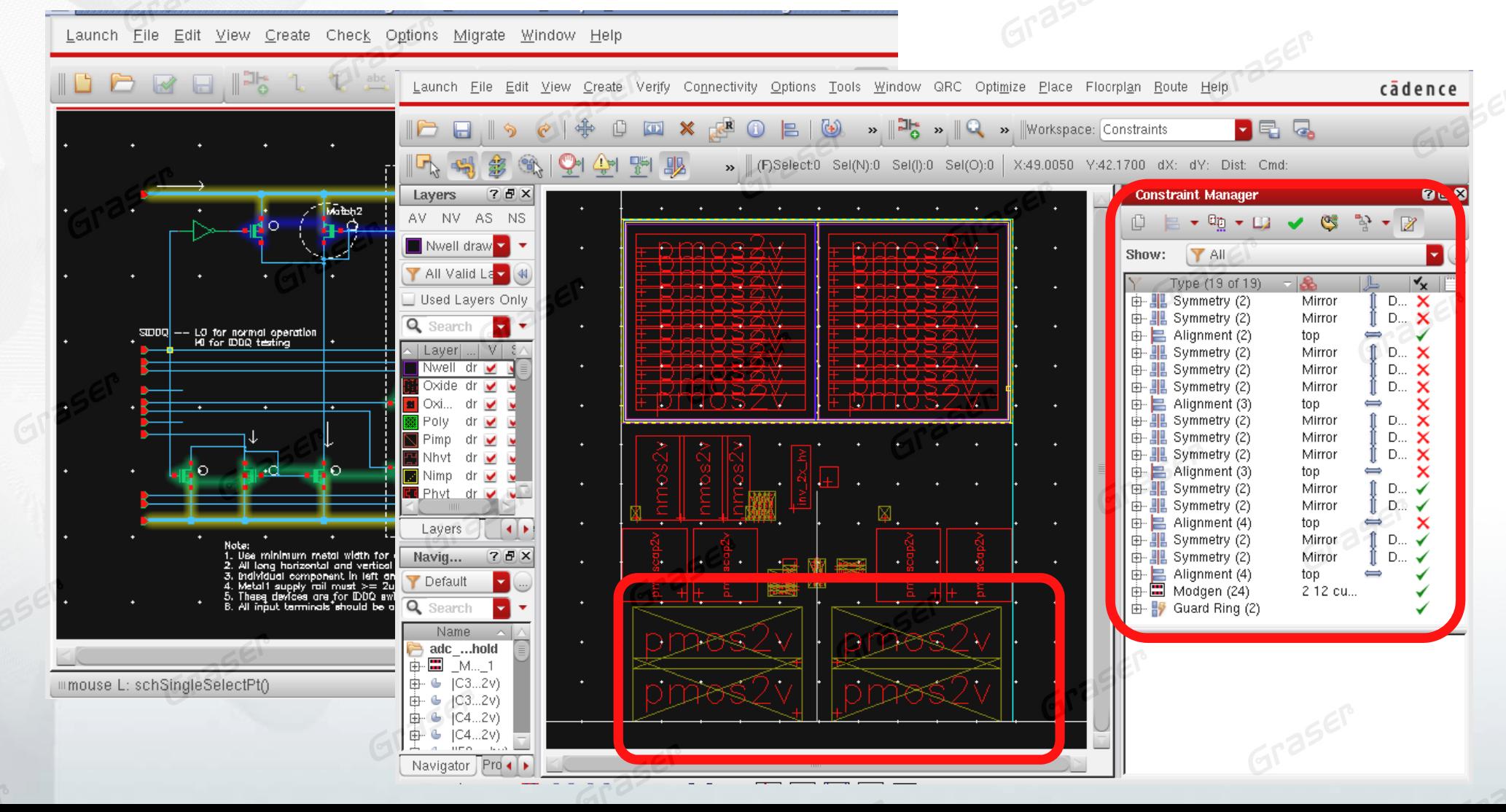

## **Generate From Source**

•

#### **Generate device layout from schematic**

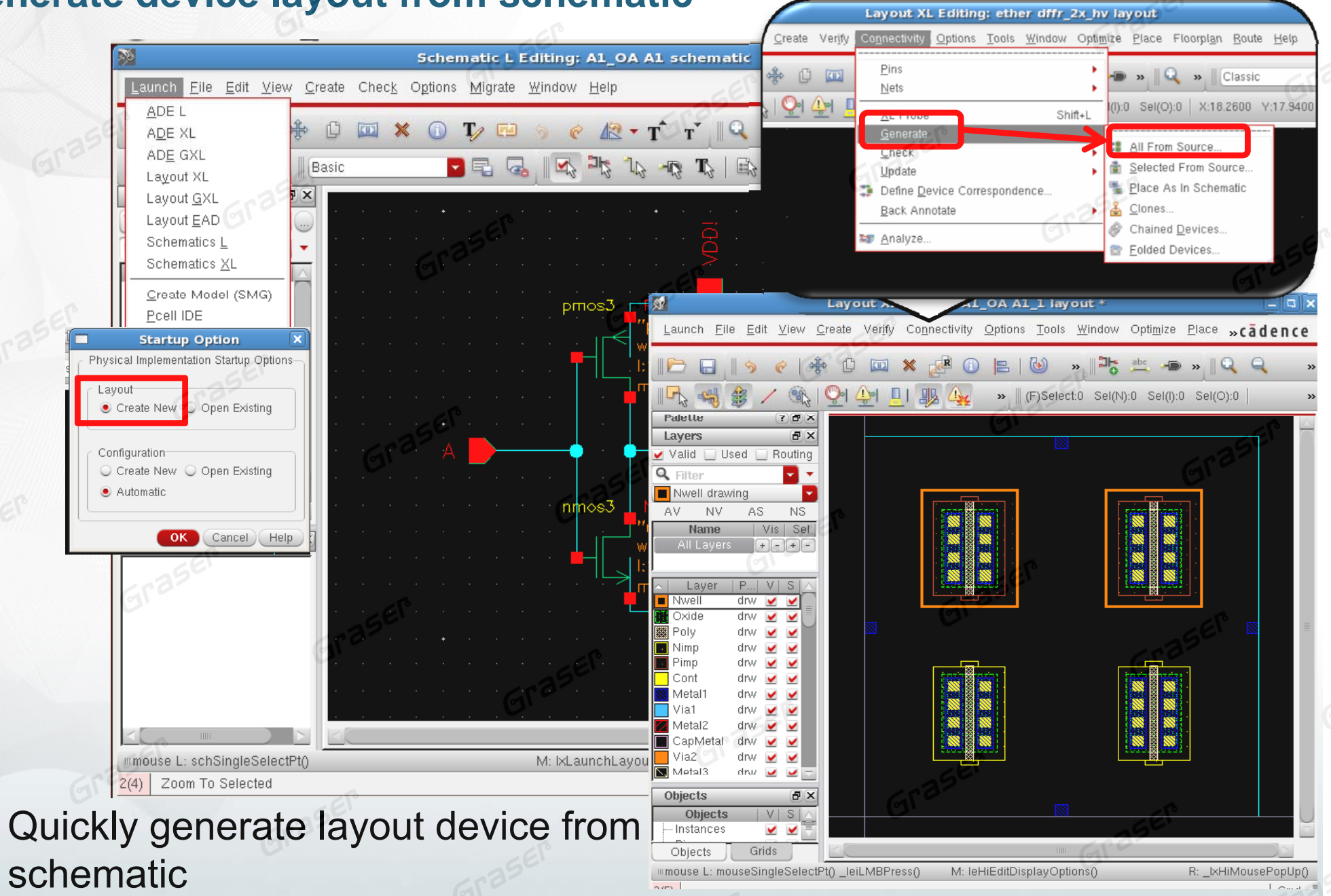

## **Generate From Source**

#### **Generate device layout from schematic**

- **Cross probing**
- Connectivity highlight and checking
- Show incomplete nets and check For Opens/Short Ċ

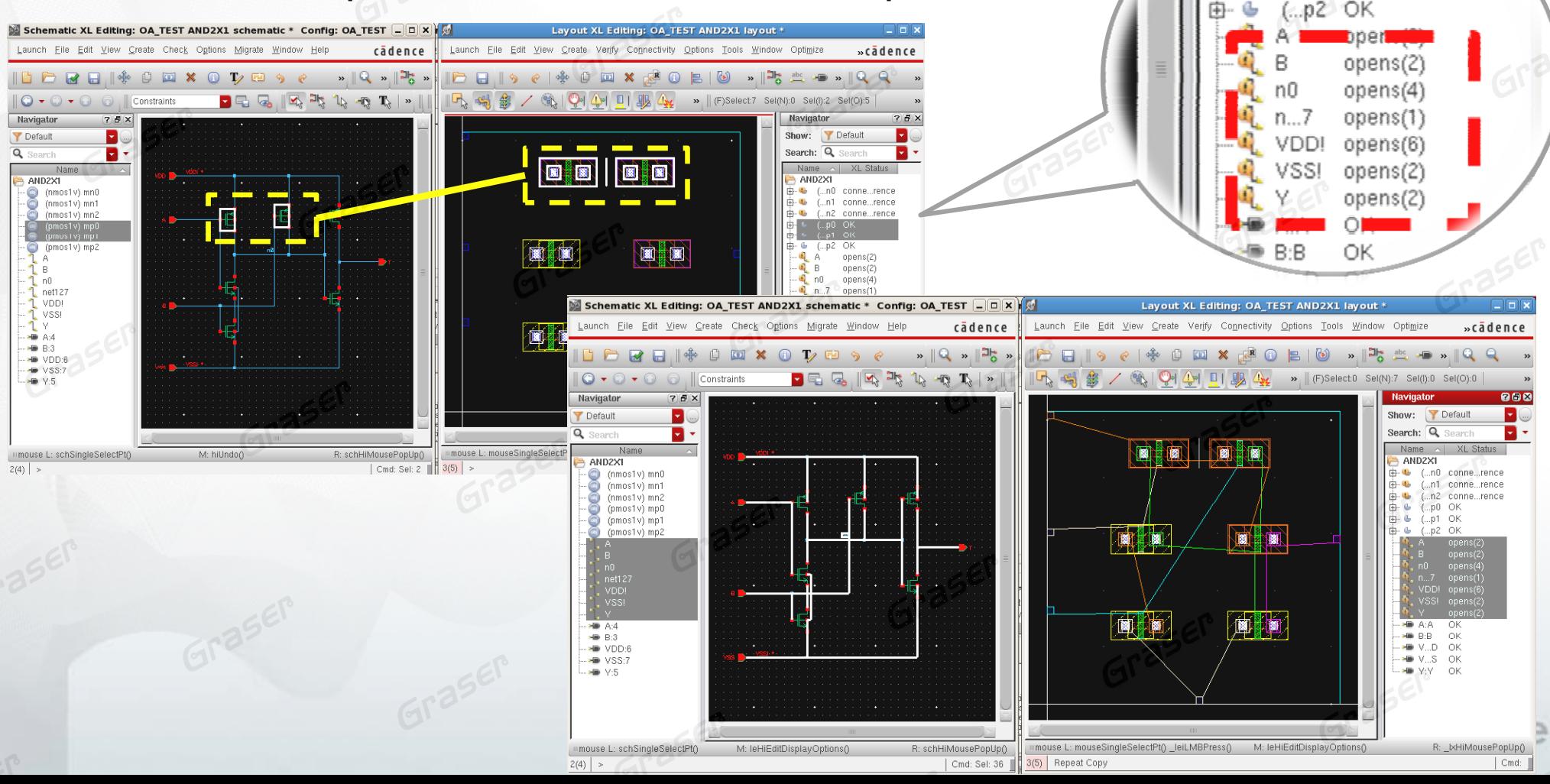

conne...

OK

nk

conne...rence

.n1

由 厈

## **Summary**

- Integration with Virtuoso front-to-back custom & analog solution
- Virtuoso is New, fast, easy-to-learn, easy-to-use for design
- Virtuoso Schematic Editor speeds up the largest and most complex custom designs
- Virtuoso ADE is the direct access to MMSIM to realize your silicon
- Virtuoso Layout Suite speeds custom designs to the market
	- Quick placement, routing and editing
	- Reduce DRC and LVS errors
	- Enhance the productivity and efficiency of layout
- Reduces a risk by maintaining design intent between design specification and implementation with unified common constraint environment